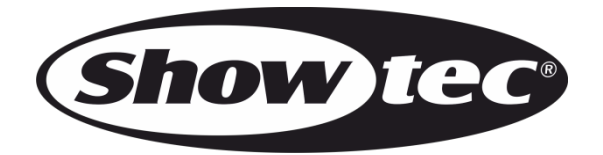

# **BEDIENUNGSANLEITUNG**

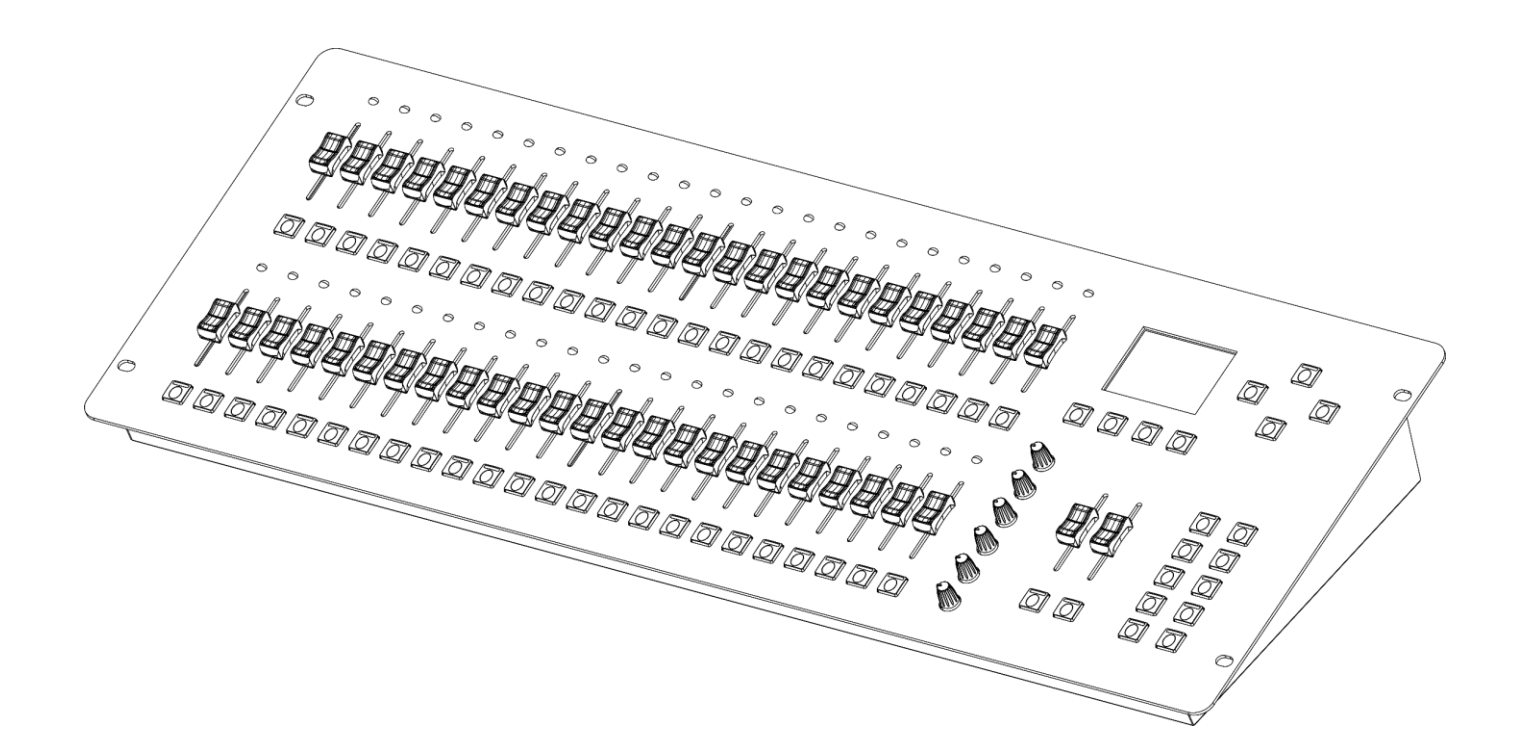

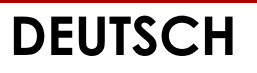

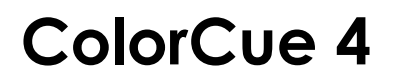

**Produktcode: 50706**

## **Vorbemerkung**

Herzlichen Glückwunsch zum Kauf dieses Produkts von Showtec.

Diese Bedienungsanleitung enthält Anweisungen für die korrekte und sichere Verwendung dieses Produkts.

Bewahren Sie die Bedienungsanleitung auf, da sie ein wesentlicher Bestandteil des Produkts ist und wichtige Informationen enthält. Bewahren Sie sie an einem leicht zugänglichen Ort auf.

Diese Bedienungsanleitung enthält Informationen zu folgenden Themen:

- Sicherheitshinweise
- Bestimmungsgemäßer und nicht bestimmungsgemäßer Gebrauch des Geräts
- Installation und Betrieb des Geräts
- Wartungsarbeiten
- Fehlersuche
- Transport, Lagerung und Entsorgung des Geräts

Die Nichtbeachtung der Anweisungen in dieser Bedienungsanleitung kann schwere Verletzungen und Sachschäden nach sich ziehen.

©2022 Showtec. Alle Rechte vorbehalten.

Dieses Dokument darf ausschließlich mit der vorherigen schriftliche Zustimmung von Highlite International ganz oder teilweise kopiert, veröffentlicht oder anderweitig vervielfältigt werden.

Unangekündigte Änderungen der technischen Daten und des Designs bleiben vorbehalten.

Sie finden die neueste Version dieses Dokuments sowie Ausgaben in anderen Sprachen auf [www.highlite.com.](https://www.highlite.com/) Sie können uns aber auch gerne unter [service@highlite.com](mailto:service@highlite.com) kontaktieren.

Highlite International und seine autorisierten Dienstleister haften nicht für Verletzungen, Schäden, direkte oder indirekte Verluste, Folgeschäden, wirtschaftliche Verluste oder sonstige Verluste, die auf die Verwendung, die Unfähigkeit der Verwendung der in diesem Dokument enthaltenen Informationen oder das Vertrauen darauf zurückzuführen sind.

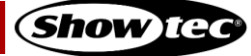

## Inhaltsverzeichnis

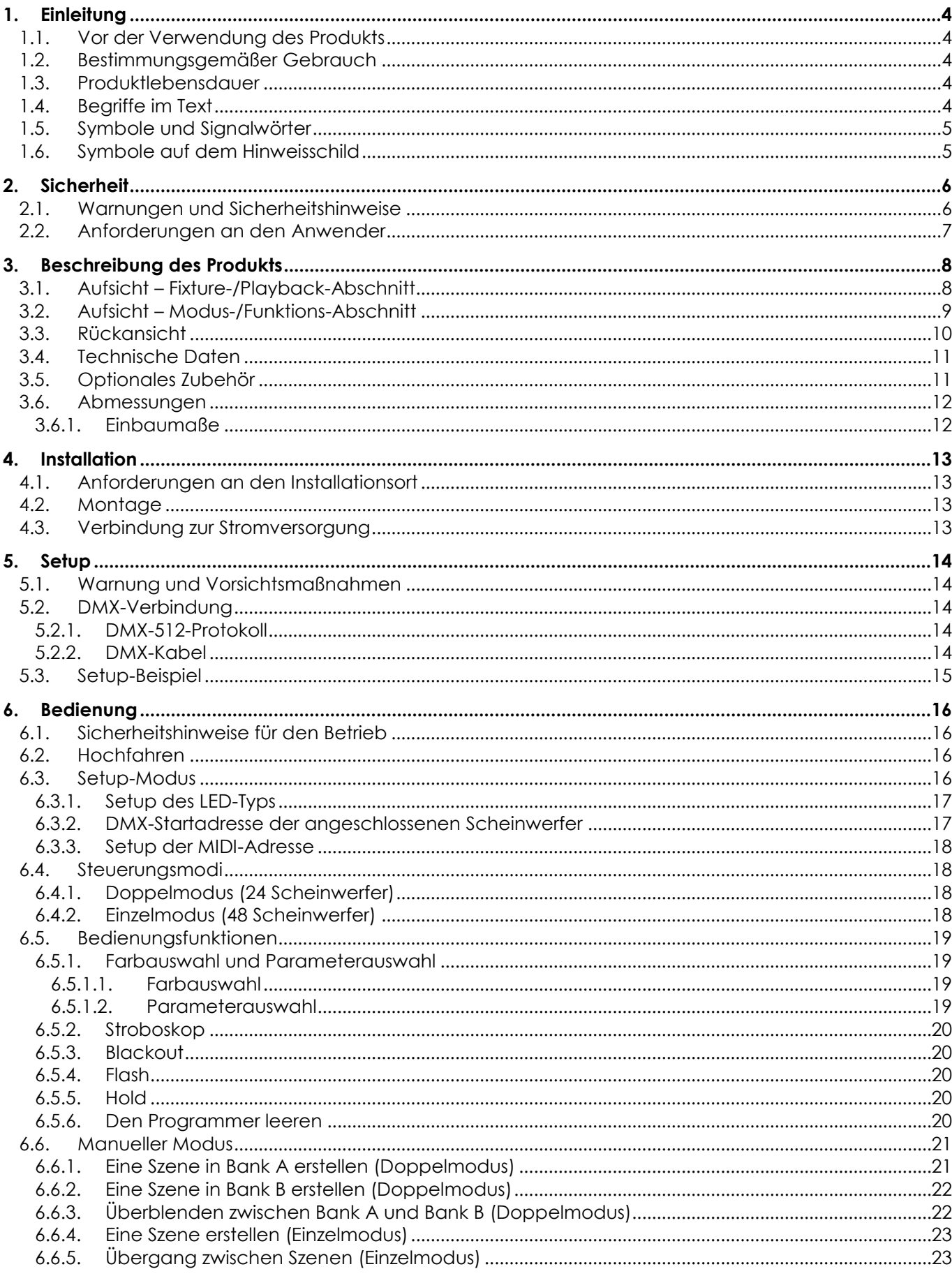

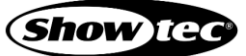

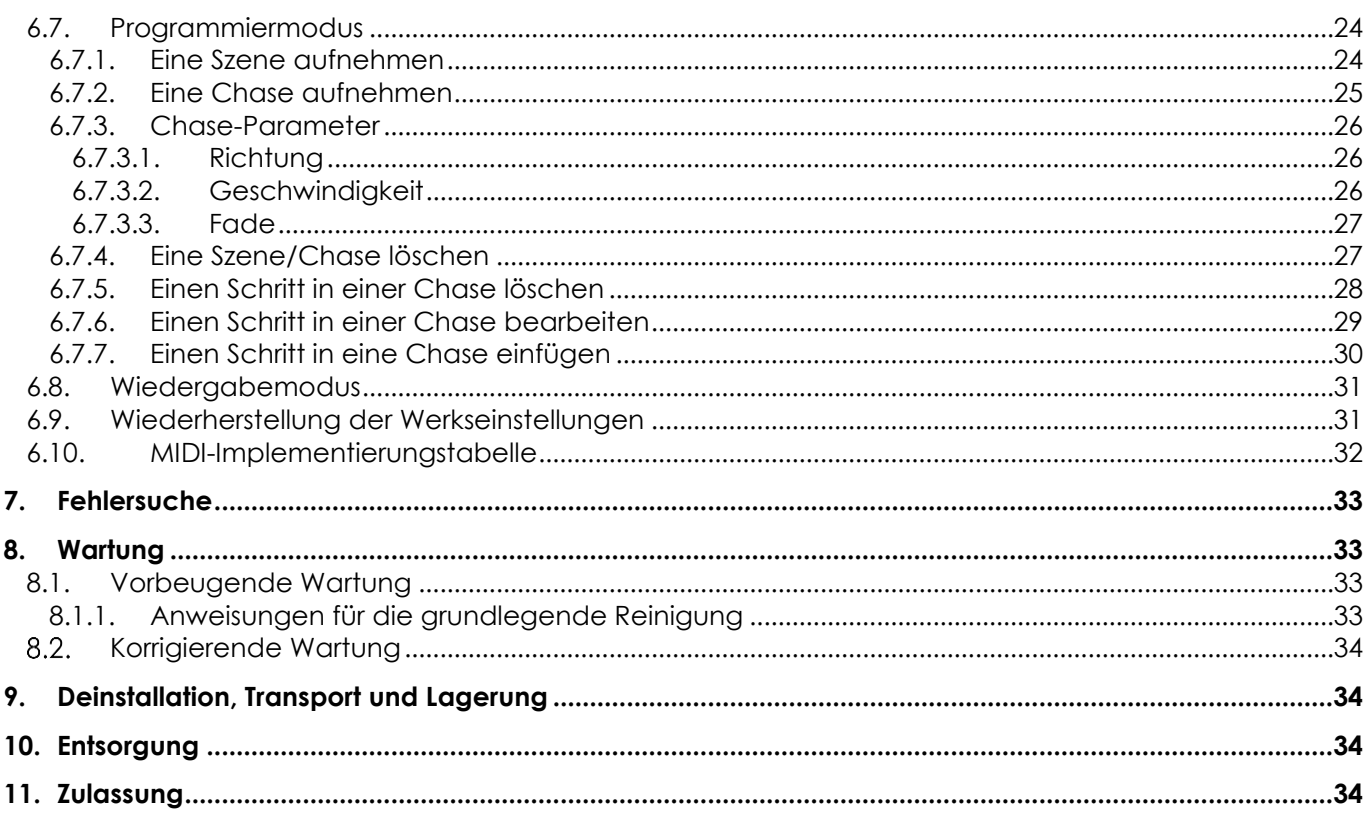

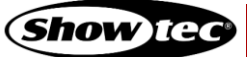

## <span id="page-4-0"></span>**1. Einleitung**

#### <span id="page-4-1"></span>**1.1. Vor der Verwendung des Produkts**

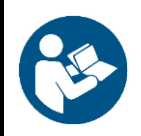

#### **Wichtig**

**Lesen und befolgen Sie die Anweisungen in dieser Bedienungsanleitung, bevor Sie dieses Produkt installieren, bedienen oder warten.**

Der Hersteller haftet unter keinen Umständen für Schäden, die auf die Nichtbeachtung dieser Bedienungsanleitung zurückzuführen sind.

Überprüfen Sie nach dem Auspacken den Inhalt des Kartons. Falls Teile fehlen oder beschädigt sind, wenden Sie sich an Ihren Highlite International-Händler.

Lieferumfang:

- Showtec ColorCue 4
- AC-Netzteil mit 4 austauschbaren AC-Steckern (Europa, UK, US/JP AUS/NZ)
- **Bedienungsanleitung**

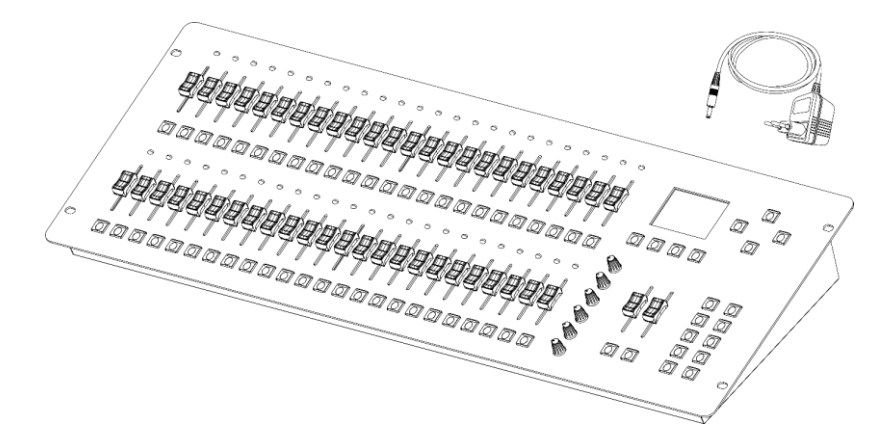

**Abb. 01**

#### <span id="page-4-2"></span>**1.2. Bestimmungsgemäßer Gebrauch**

Dieses Gerät ist für den Gebrauch als DMX-Controller für LED-Scheinwerfer vorgesehen. Es ist nur für die Installation im Innenbereich geeignet. Es ist nicht für den Hausgebrauch geeignet.

Jeder Gebrauch, der nicht ausdrücklich als bestimmungsgemäßer Gebrauch aufgeführt ist, gilt als nicht bestimmungsgemäßer bzw. falscher Gebrauch.

#### <span id="page-4-3"></span>**1.3. Produktlebensdauer**

Dieses Gerät ist nicht für den Dauerbetrieb geeignet. Trennen Sie das Gerät von der Stromversorgung, wenn es nicht in Betrieb ist. Das reduziert den Verschleiß und verlängert seine Lebensdauer.

#### <span id="page-4-4"></span>**1.4. Begriffe im Text**

In der Bedienungsanleitung werden die folgenden Begriffe verwendet:

- Verweise: Verweise auf Kapitel und Geräteteile sind fett gedruckt, z. B.: "Siehe auch **2.**
- **Sicherheit**", "Schalten Sie das Gerät mit dem **Netzschalter (03)** aus."
- 0-255: Definiert einen Wertbereich
- Hinweise: **Hinweis:** (fett gedruckt) es folgen nützliche Informationen oder Tipps.

## <span id="page-5-0"></span>**1.5. Symbole und Signalwörter**

Sicherheitshinweise und Warnungen sind in der gesamten Bedienungsanleitung mit Sicherheitssymbolen gekennzeichnet.

Befolgen Sie stets die Anweisungen in dieser Bedienungsanleitung.

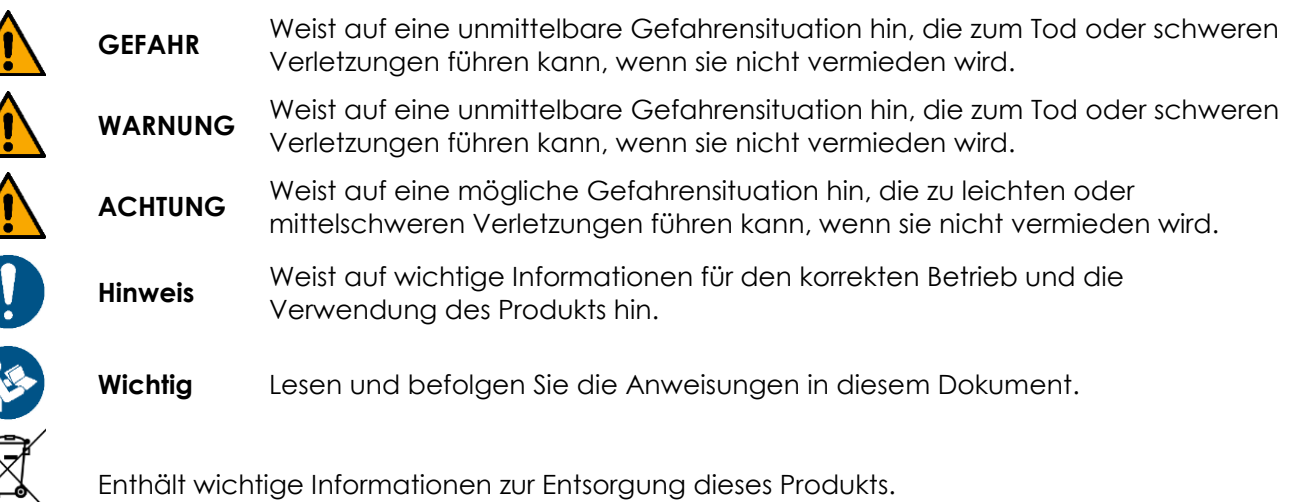

## <span id="page-5-1"></span>**1.6. Symbole auf dem Hinweisschild**

Dieses Produkt ist mit einem Hinweisschild versehen. Das Hinweisschild befindet sich auf dem Boden des Geräts.

Das Hinweisschild enthält die folgenden Symbole:

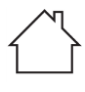

 $\widetilde{\mathcal{L}}$ 

Dieses Gerät ist für die Verwendung im Innenbereich vorgesehen.

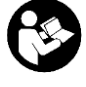

Lesen und befolgen Sie die Anweisungen in dieser Bedienungsanleitung, bevor Sie dieses Produkt installieren, bedienen oder warten.

Dieses Gerät fällt unter die IEC-Schutzklasse II.

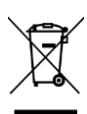

Dieses Gerät darf nicht im Hausmüll entsorgt werden.

## <span id="page-6-0"></span>**2. Sicherheit**

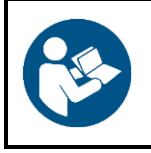

#### **Wichtig**

**Lesen und befolgen Sie die Anweisungen in dieser Bedienungsanleitung, bevor Sie dieses Produkt installieren, bedienen oder warten.**

Der Hersteller haftet unter keinen Umständen für Schäden, die auf die Nichtbeachtung dieser Bedienungsanleitung zurückzuführen sind.

#### <span id="page-6-1"></span>**2.1. Warnungen und Sicherheitshinweise**

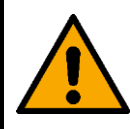

**GEFAHR Gefahr für Kinder**

Nur für die Verwendung durch Erwachsene geeignet. Das Gerät muss außerhalb der Reichweite von Kindern installiert werden.

Bestimmte Teile der Verpackung (Plastiktüten, Styropor, Nägel, etc.) dürfen nicht in Reichweite von Kindern gelangen. Verpackungsmaterialien sind eine potentielle Gefahrenquelle für Kinder.

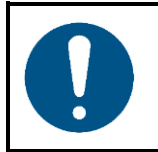

#### **Hinweis**

**Die falsche Handhabung des AC-Netzteils kann zu gefährlichen Situationen führen.**

Dieses Gerät wird mit einem AC-Netzteil geliefert. Die falsche Handhabung des AC-Netzteils kann zu gefährlichen Situationen führen.

- Verwenden Sie nur das mit dem Gerät gelieferte AC-Netzteil.
- Wickeln Sie das Netzkabel nicht um das Netzteil oder einen anderen Gegenstand. Dadurch können die Drähte im Inneren beschädigt werden.
- Decken Sie das Netzteil nicht ab, wenn es in eine Steckdose eingesteckt ist. Das kann zu Überhitzung führen.
- Halten Sie das Netzteil von Wasser und anderen Flüssigkeiten fern.

Verwenden Sie das Netzteil niemals unter folgenden Umständen:

- Wenn es Anzeichen von Überhitzung aufweist, z. B. wenn der Kunststoff beschädigt ist.
- Wenn die AC-Eingangsstifte Anzeichen von Korrosion oder Überhitzung aufweisen.
- Wenn das Netzkabel beschädigt ist oder Anzeichen von Materialermüdung aufweist.

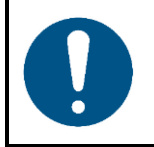

#### **Hinweis Allgemeine Sicherheit**

- Keinen Erschütterungen aussetzen. Wenden Sie keine übermäßige Kraft an, wenn Sie das Produkt installieren oder verwenden.
- Schalten Sie das Gerät nicht sofort ein, nachdem es starken Temperaturschwankungen ausgesetzt wurde (z. B. beim Transport). Vor dem Einschalten sollte es die Umgebungstemperatur erreicht haben, damit es durch entstehende Kondensation nicht beschädigt wird.

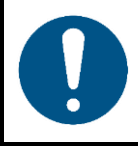

#### **Hinweis**

**Dieses Gerät darf nur für die Zwecke verwendet werden, für die es ausgelegt ist.**

Dieses Gerät ist als DMX-Controller für LED-Scheinwerfer konzipiert. Die unsachgemäße Verwendung kann zu gefährlichen Situationen führen und Verletzungen und Sachschäden verursachen.

Dieses Gerät enthält keine Teile, die vom Benutzer gewartet werden können. Nicht autorisierte Änderungen am Gerät führen dazu, dass die Garantie erlischt. Solche Änderungen können zu Verletzungen und Sachschäden führen.

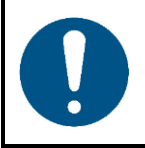

#### **Hinweis Setzen Sie das Gerät keinen Bedingungen aus, die die angegebene IP-Schutzart übersteigen.**

Dieses Gerät hat die Schutzart IP20. Die IP-Schutzart 20 (IP = Ingress Protection, Schutz vor Eindringen) bietet Schutz vor festen Gegenständen, die größer als 12 mm sind (z. B. Finger), aber keinen Schutz gegen das Eindringen von Wasser.

#### <span id="page-7-0"></span>**2.2. Anforderungen an den Anwender**

Dieses Produkt darf von Personen ohne besondere Qualifikation verwendet werden. Die Wartung und Installation des Produkts kann von Personen ohne besondere Qualifikation durchgeführt werden. Die Wartung des Produkts darf nur von qualifizierten Personen durchgeführt werden. Wenden Sie sich an Ihren Highlite International-Händler für weitere Informationen.

Qualifizierte Personen wurden von einem Fachmann für bestimmte Aufgaben und Arbeitsaktivitäten im Zusammenhang mit der Wartung dieses Produkts unterwiesen und geschult oder werden von einem Fachmann beaufsichtigt, damit sie Risiken erkennen und angemessene Vorkehrungen treffen können.

Qualifizierte Personen sind geschult oder verfügen über Erfahrungen, die es ihnen ermöglichen, Risiken zu erkennen und Gefahren zu vermeiden, die mit der Wartung dieses Produkts verbunden sind.

Personen ohne besondere Qualifikation sind alle sonstigen Personen, die keine besondere Unterweisung erhalten haben oder keine Erfahrung aufweisen. Zu Personen ohne besondere Qualifikation zählen nicht nur Benutzer des Produkts, sondern auch alle anderen Personen, die möglicherweise Zugriff auf das Gerät haben oder sich in der Nähe des Geräts aufhalten.

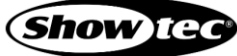

## <span id="page-8-0"></span>**3. Beschreibung des Produkts**

Der Showtec ColorCue 4 ist ein LED-DMX-Controller. Er verfügt über 2 Masterregler, 48 Helligkeitsregler, 6 Farbdrehreglern und 48 Speichertasten für Farben/Chases/Speicherplätze. Er kann bis zu 48 RGBWA-UV-Scheinwerfer steuern.

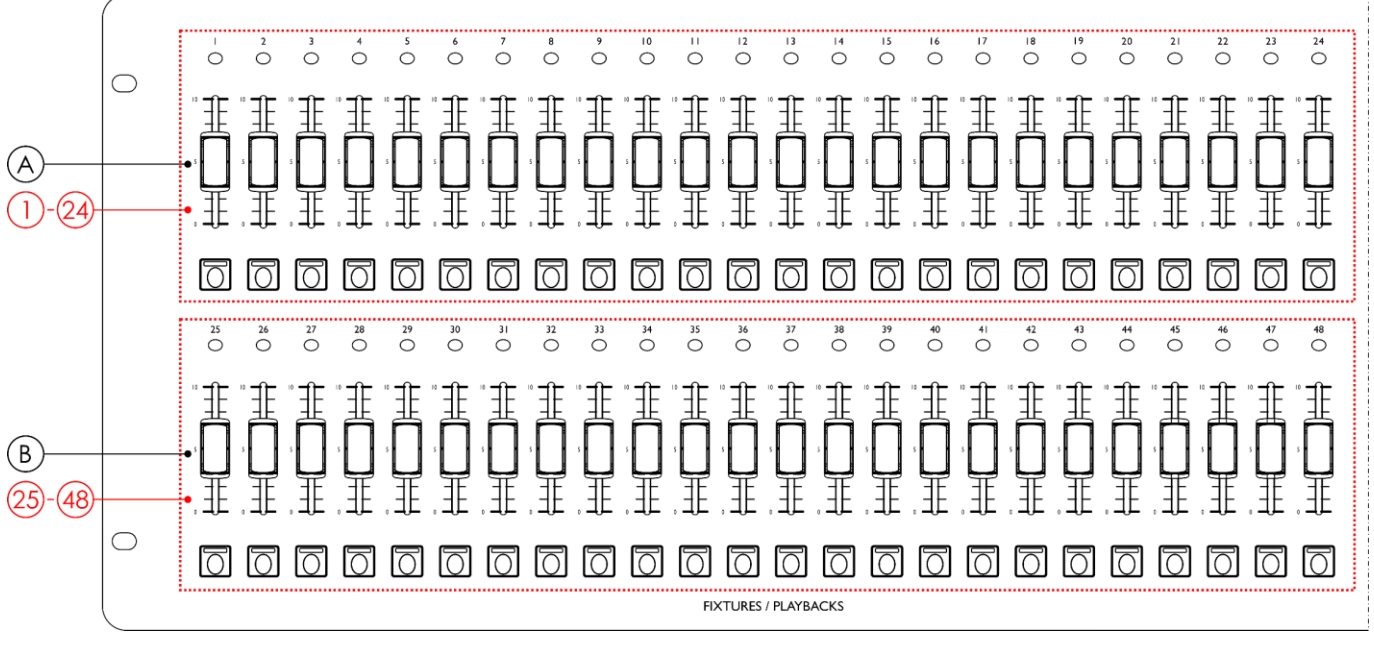

## <span id="page-8-1"></span>**3.1. Aufsicht – Fixture-/Playback-Abschnitt**

**Abb. 02**

- A) Fixture- (Flash)/Playback-Tasten mit LEDs **(01) (24)** und Fader mit LEDs **(01) (24)** (BANK A)
- B) Fixture- (Flash)/Playback-Tasten mit LEDs **(25) (48)** und Fader mit LEDs **(25)** (**48)** (BANK B)

#### <span id="page-9-0"></span>**3.2. Aufsicht – Modus-/Funktions-Abschnitt**

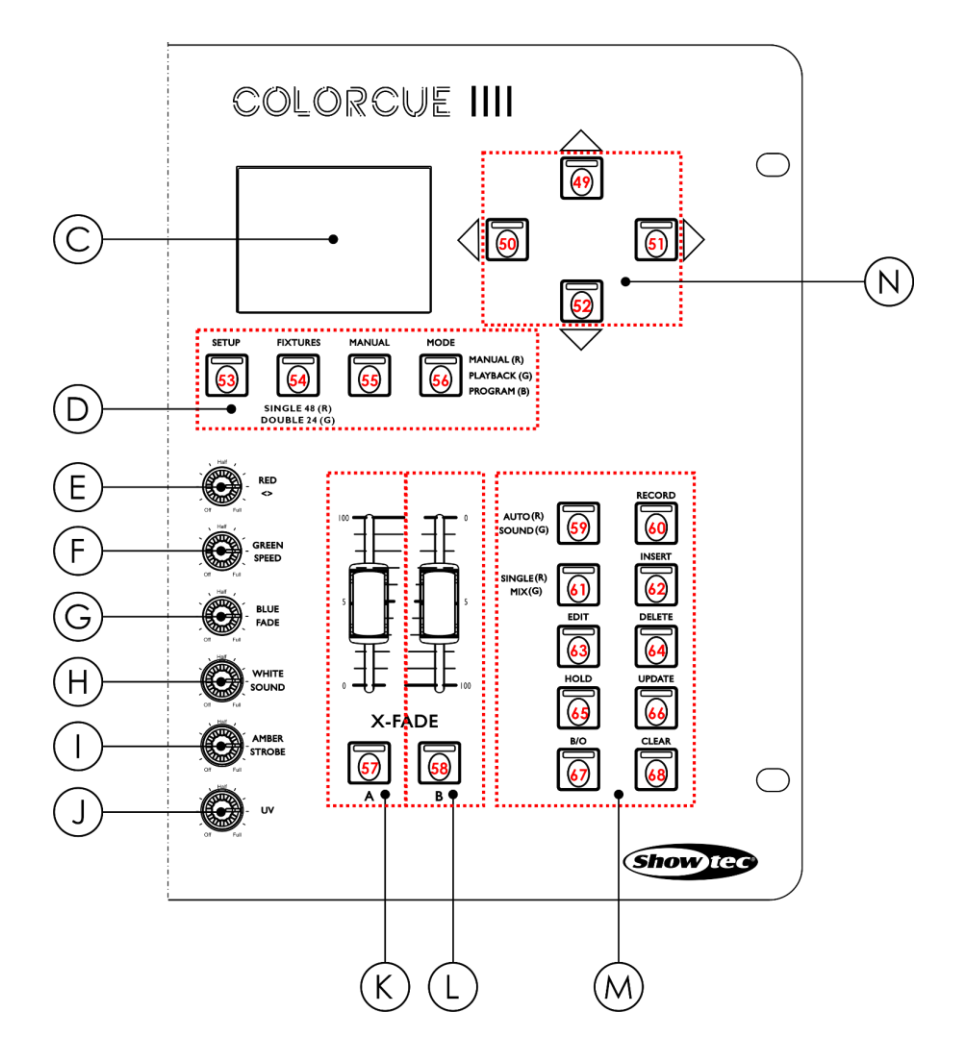

**Abb. 03**

- 
- D) Modustasten mit LEDs **(53)–(56)** J) UV-Regler
- 
- 
- 
- 
- C) LCD-Display I) AMBER-/STROBE-REGLER
	-
- E) RED-/Richtungsregler K) Masterfader und Flash-Taste mit LED für Bank A**(57)**
- F) GREEN-/Speed-Regler L) Masterfader und Flash-Taste mit LED für Bank B **(58)**
- G) BLUE-/Fade-Regler M) Funktionstasten mit LEDs **(59)–(68)**
- H) WHITE-/Sound-Regler N) Pfeiltasten mit LEDs (49)-(52)

## <span id="page-10-0"></span>**3.3. Rückansicht**

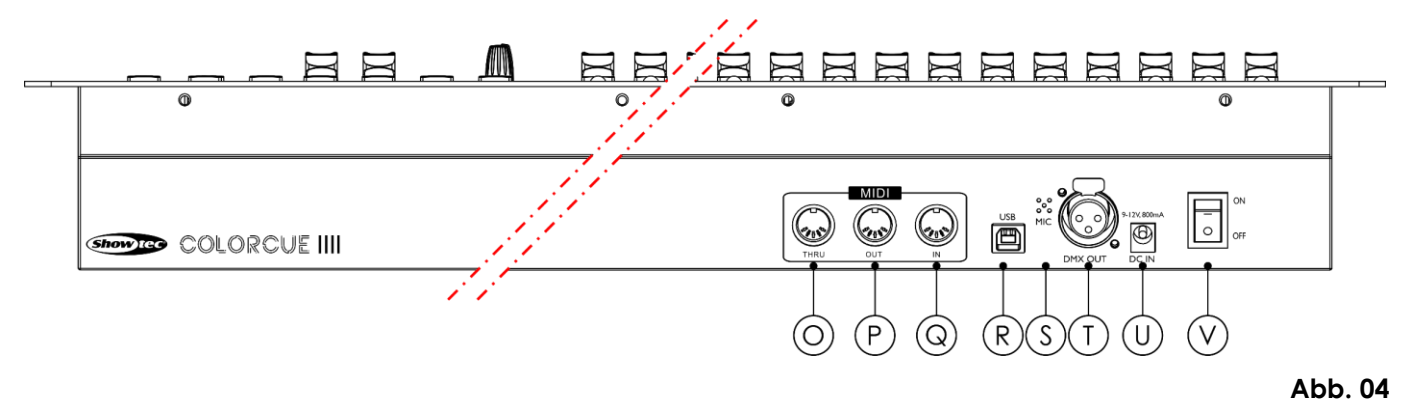

- O) MIDI-Anschluss THRU
- P) MIDI-Anschluss OUT
- Q) MIDI-Anschluss IN
- R) USB-Anschluss (ohne Funktion)
- S) Mikrofon
- T) 3-poliger DMX-Ausgang
- U) DC-Eingang
- V) Netzschalter (EIN/AUS)

## <span id="page-11-0"></span>**3.4. Technische Daten**

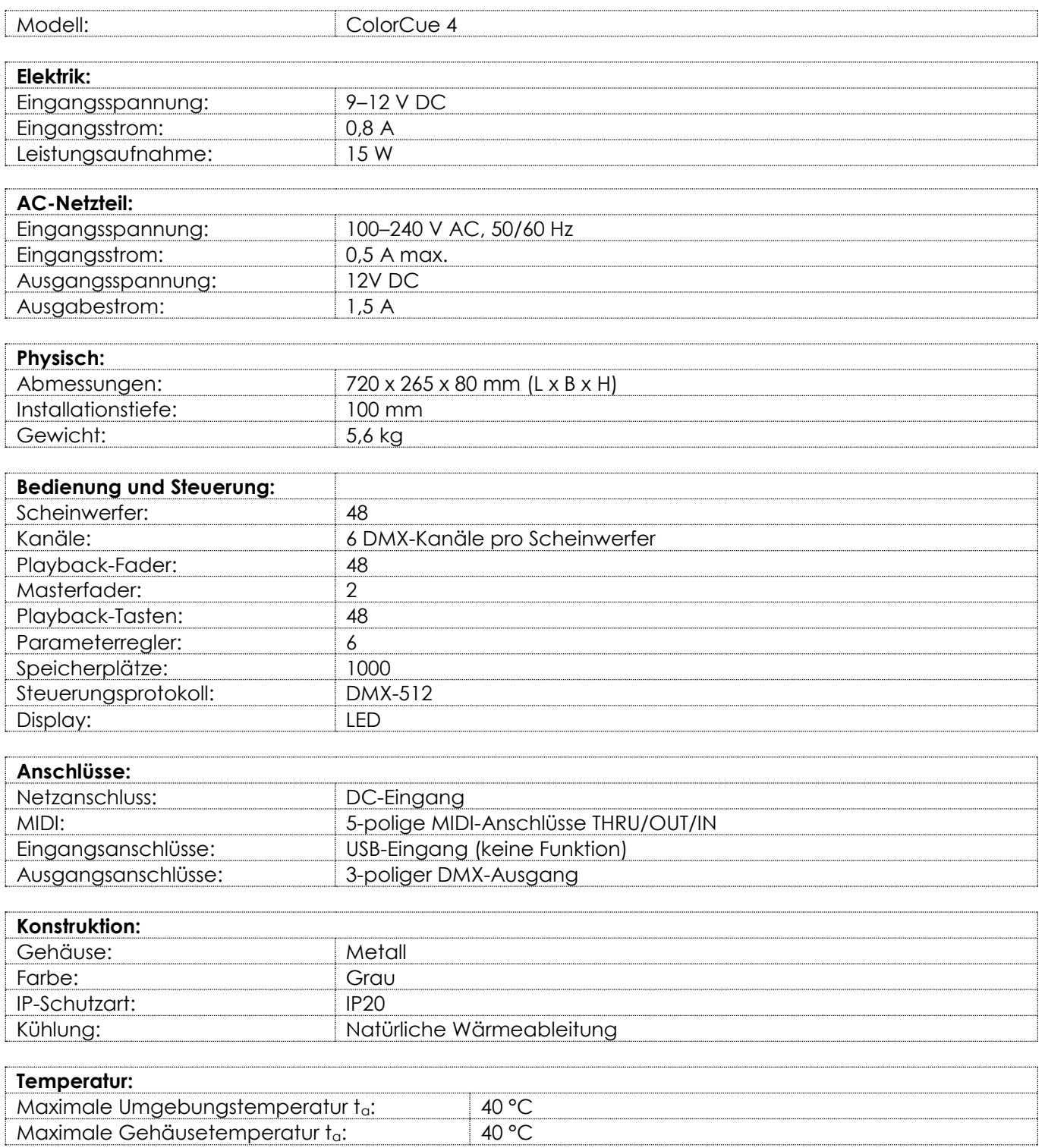

## <span id="page-11-1"></span>**3.5. Optionales Zubehör**

Es gibt ein Flightcase für den ColorCue 4. Sie können es separat kaufen. Wenden Sie sich an Ihren Highlite International-Händler für weitere Informationen.

Produktcode: D7408 (Case für ColorCue 4)

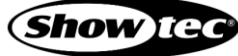

## <span id="page-12-0"></span>**3.6. Abmessungen**

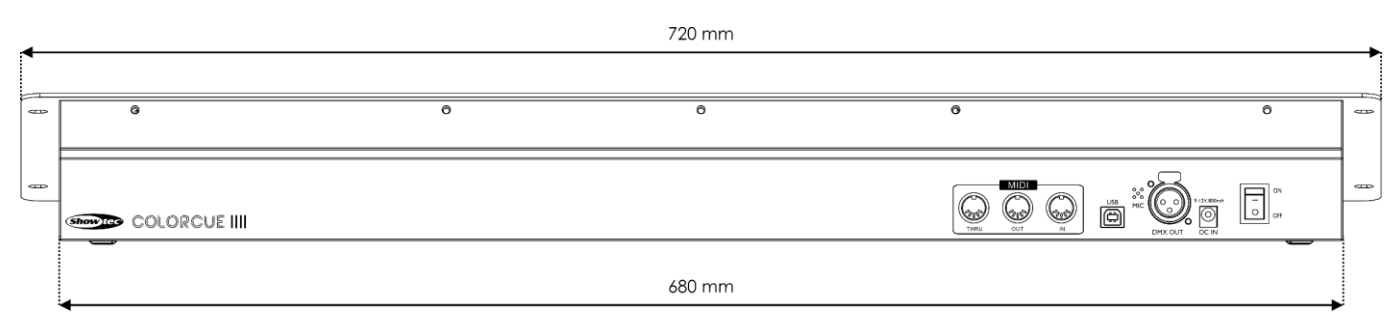

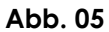

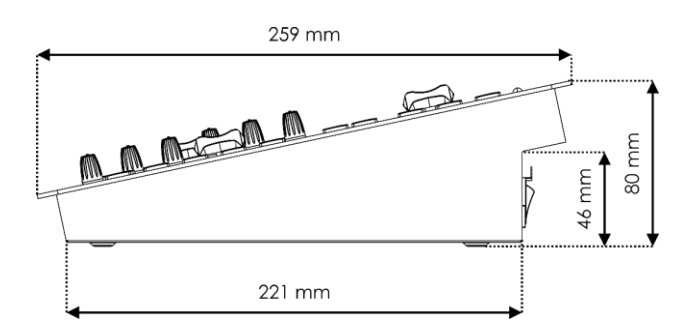

**Abb. 06**

#### <span id="page-12-1"></span>**3.6.1. Einbaumaße**

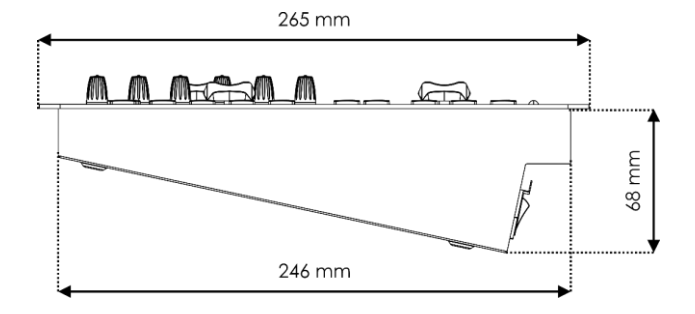

**Abb. 07**

## <span id="page-13-0"></span>**4. Installation**

#### <span id="page-13-1"></span>**4.1. Anforderungen an den Installationsort**

- Das Gerät darf nur in Innenräumen installiert werden.
- Sie können es auf eine stabile, flache Oberfläche stellen oder senkrecht oder waagerecht in einer Öffnung befestigen.
- Sie können es aber auch im optionalen Flightcase bedienen. Siehe **3.5. Optionales Zubehör** auf Seite 11 für weitere Informationen.
- Die maximale Umgebungstemperatur für den Betrieb beträgt t<sub>a</sub> = 40 °C und darf auf keinen Fall überschritten werden.
- Die relative Luftfeuchtigkeit darf 50 % bei einer Umgebungstemperatur von 40 °C nicht überschreiten.

#### <span id="page-13-2"></span>**4.2. Montage**

Sie können das Gerät senkrecht oder waagerecht in einer Öffnung befestigen. Achten Sie darauf, dass genügend Platz für die Belüftung und die angeschlossenen Kabel vorhanden ist. Siehe **3.6.1. Einbaumaße**  auf Seite 12.

Befestigen Sie das Gerät mit 4 Schrauben an der Oberfläche.

## <span id="page-13-3"></span>**4.3. Verbindung zur Stromversorgung**

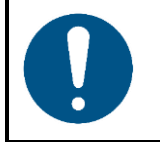

#### **Hinweis**

**Die falsche Handhabung des AC-Netzteils kann zu gefährlichen Situationen führen.**

Dieses Gerät wird mit einem AC-Netzteil geliefert. Die falsche Handhabung des AC-Netzteils kann zu gefährlichen Situationen führen.

Schließen Sie das Gerät mit dem mitgelieferten AC-Netzteil an die Steckdose an. Verwenden Sie nur das mit dem Gerät gelieferte AC-Netzteil.

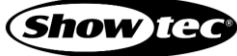

## <span id="page-14-0"></span>**5. Setup**

#### <span id="page-14-1"></span>**5.1. Warnung und Vorsichtsmaßnahmen**

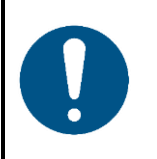

**Hinweis Schließen Sie alle Datenkabel an, bevor Sie das Gerät mit Strom versorgen. Trennen Sie immer zuerst die Stromversorgung, bevor Sie Datenkabel anschließen oder trennen.**

#### <span id="page-14-2"></span>**5.2. DMX-Verbindung**

#### <span id="page-14-3"></span>**5.2.1. DMX-512-Protokoll**

DMX-512 ist ein Kommunikationsprotokoll für die Steuerung von Bühnenscheinwerfern und Effektstrahlern.

Die mit einer seriellen Datenübertragungsleitung verbundenen Geräte müssen in Reihe geschaltet sein. Gemäß Standard TIA-485 sollten niemals mehr als 32 Geräte an eine Datenübertragungsleitung angeschlossen werden.

Wenn Sie mehr als 32 Geräte an eine Datenübertragungsleitung anschließen möchten, können Sie einen Opto-Splitter/Booster verwenden, um zu verhindern, dass die Qualität des DMX-Signals abnimmt.

#### <span id="page-14-4"></span>**5.2.2. DMX-Kabel**

Für eine zuverlässige DMX-Verbindung müssen geschirmte, verdrillte Doppelkabel mit 3-poligen XLR-Steckern verwendet werden. Sie können DMX-Kabel direkt bei Ihrem Highlite International-Händler kaufen oder Ihre eigenen Kabel herstellen.

Die Verwendung von XLR-Audiokabeln für die Übertragung von DMX-Daten kann zu einer schlechten Signalqualität und einem unzuverlässigen Betrieb eines DMX-Netzwerks führen.

Wenn Sie Ihre eigenen DMX-Kabel herstellen, stellen Sie sicher, dass Sie die Pole und Drähte korrekt anschließen, wie in Abb. 06 gezeigt.

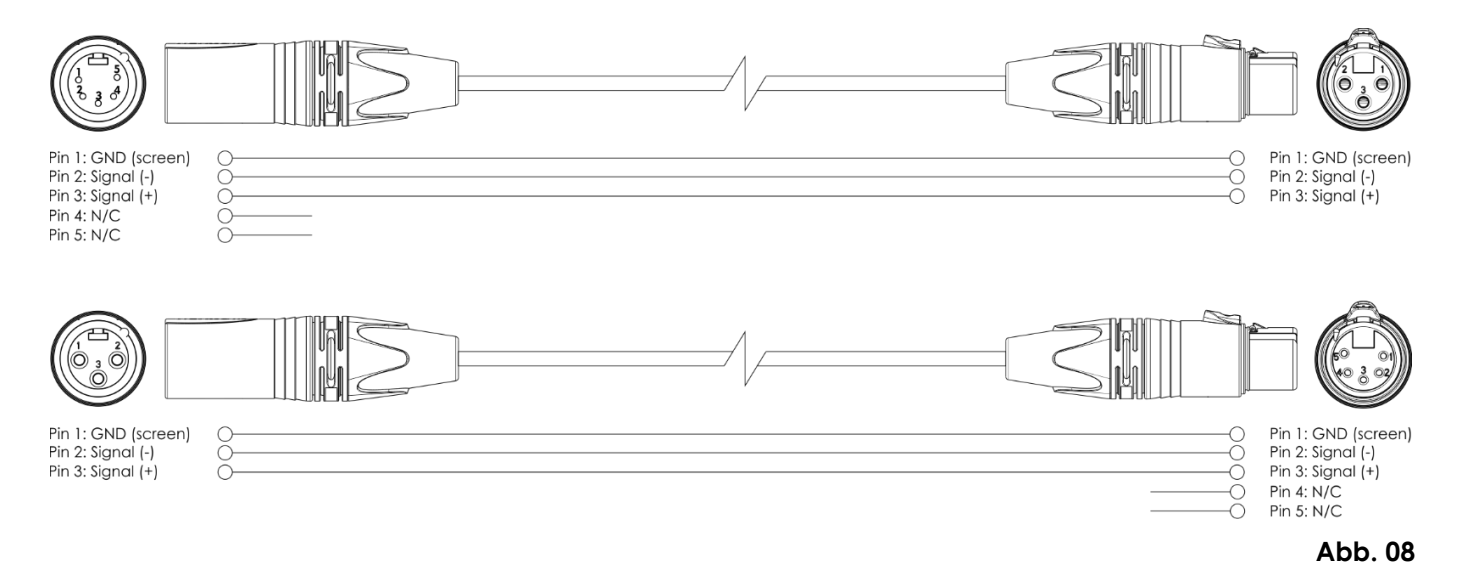

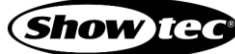

## <span id="page-15-0"></span>**5.3. Setup-Beispiel**

Der ColorCue 4 kann bis zu 48 Scheinwerfer mit bis zu 6 Kanälen (RGBWA/UV) pro Gerät steuern. Er ist für kleine Theater und Veranstaltungsorte geeignet. In Abb. 09 und Abb. 10 sehen Sie ein typisches Setup mit ColorCue 4 als LED-Controller.

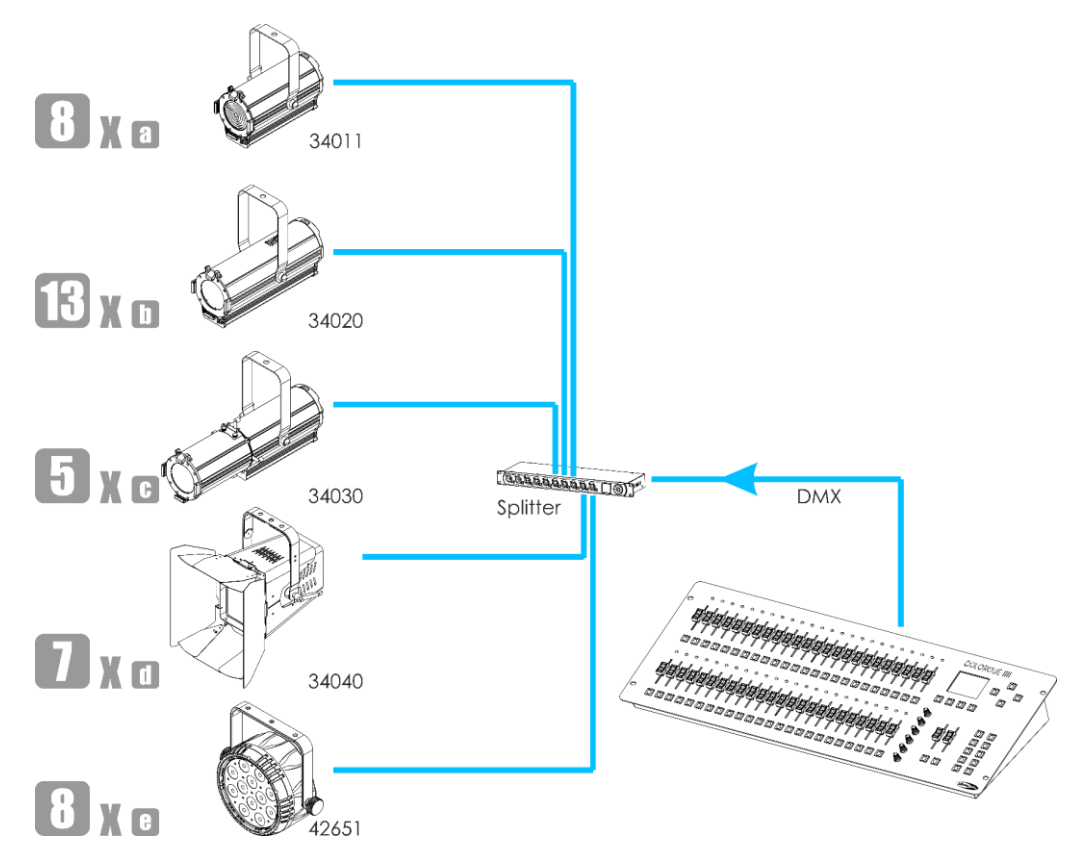

**Abb. 09**

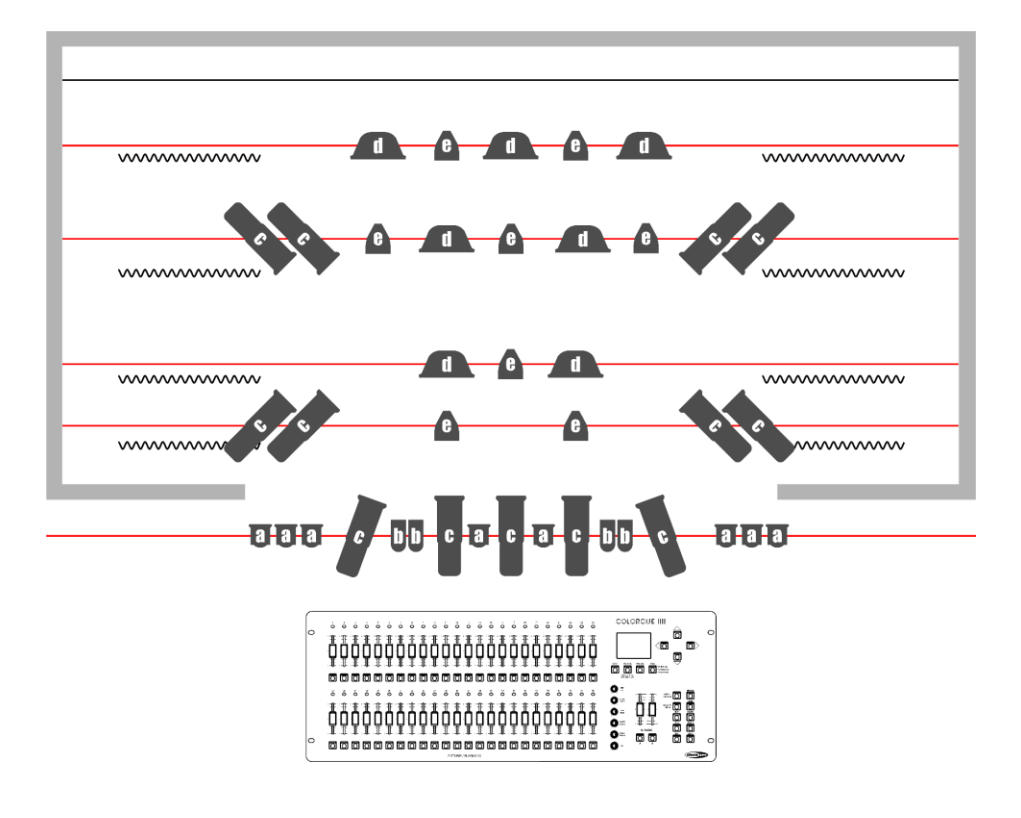

**Abb. 10**

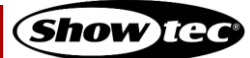

## <span id="page-16-0"></span>**6. Bedienung**

#### <span id="page-16-1"></span>**6.1. Sicherheitshinweise für den Betrieb**

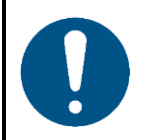

**Hinweis**

**Dieses Gerät darf nur für die Zwecke verwendet werden, für die es ausgelegt ist.**

Dieses Gerät ist für den Gebrauch als DMX-Controller für LED-Scheinwerfer vorgesehen. Es ist nur für die Installation im Innenbereich geeignet. Es ist nicht für den Hausgebrauch geeignet.

Jeder Gebrauch, der nicht ausdrücklich als bestimmungsgemäßer Gebrauch aufgeführt ist, gilt als nicht bestimmungsgemäßer bzw. falscher Gebrauch.

#### <span id="page-16-2"></span>**6.2. Hochfahren**

Das Gerät verfügt über einen Netzschalter.

- Schalten Sie den ColorCue 4 ein, indem Sie den **Netzschalter (V)** in die ON-Position bringen.
- <span id="page-16-3"></span>● Schalten Sie den ColorCue 4 aus, indem Sie den **Netzschalter (V)** in die OFF-Position bringen.

#### **6.3. Setup-Modus**

In diesem Modus können Sie den LED-Typ des/der angeschlossenen Scheinwerfer/s und die MIDI-Adresse des Geräts auswählen.

Der Bildschirm "Setup Mode" zeigt die MIDI-Adresse des Geräts, die LED-Typen der angeschlossenen Scheinwerfer, die DMX-Startadresse des letzten angeschlossenen Scheinwerfers, die Firmware-Version und ob die Standardeinstellungen der Scheinwerfer aktiv sind.

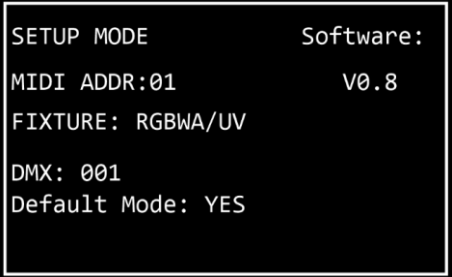

01) Halten Sie die **Setup-Taste (53)** 3 Sekunden lang gedrückt, um den Setup-Modus aufzurufen. Die LED der Taste beginnt zu blinken.

Siehe **6.3.1. Setup des LED-Typs** auf Seite 17 und **6.3.3. Setup der MIDI-Adresse** auf Seite 18 für weitere Informationen zu den verfügbaren Einstellungen in diesem Modus.

02) Halten Sie die **Setup-Taste (53)** 3 Sekunden lang gedrückt, um den Setup-Modus zu verlassen. Die LED der Taste hört auf zu blinken.

#### <span id="page-17-0"></span>**6.3.1. Setup des LED-Typs**

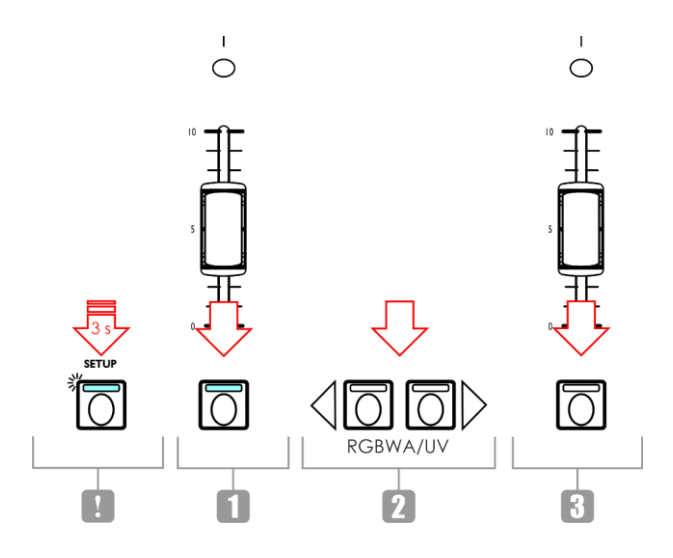

#### **Abb. 11**

- 01) Drücken Sie im Setup-Modus eine oder mehrere **Fixture-Tasten (01) (48)**, um den/die Scheinwerfer auszuwählen, für den/die Sie den LED-Typ auswählen möchten. Sie können auch mehrere Scheinwerfer gleichzeitig auswählen, Die LEDs der ausgewählten Tasten leuchten auf.
- 02) Drücken Sie die **Pfeiltasten nach rechts/links (50)/(51)**, um den LED-Typ des Scheinwerfers auszuwählen. Diese Optionen stehen Ihnen zur Verfügung:
	- RGB
	- **RGBW**
	- **RGBA**
	- **RGBWA**
	- **RGBAW**
	- RGBW/UV
	- RGBA/UV
	- RGBWA/UV (Standardeinstellung)
	- RGBAW/UV
	- Dimmer (nur Weiß)
- 03) Drücken Sie die **Fixture-Tasten (01) – (48)** erneut, um die Fixture-Auswahl aus Schritt 1 aufzuheben. Die LEDs auf den Tasten erlöschen. Wenn der LED-Typ aller angeschlossenen Scheinwerfer gleich ist, überspringen Sie die Schritte 3 und 4.
- <span id="page-17-1"></span>04) Wiederholen Sie die Schritte 1– 3, um die LED-Typen für die restlichen Scheinwerfer mit auszuwählen.

#### **6.3.2. DMX-Startadresse der angeschlossenen Scheinwerfer**

Der ColorCue 4 berechnet anhand des eingestellten LED-Typs automatisch die DMX-Startadresse jedes angeschlossenen Scheinwerfers. Jede Farbe wird über einen eigenen DMX-Kanal gesteuert. Es gibt jedoch keine reservierten DMX-Kanäle für jede Farbe, sodass nur die aktiven Kanäle verwendet werden.

Wenn Sie zum Beispiel 3 Scheinwerfer mit RGB-LEDs und 3 Scheinwerfer mit RGBWA/UV-LEDs anschließen möchten, lauten die DMX-Startadressen folgendermaßen:

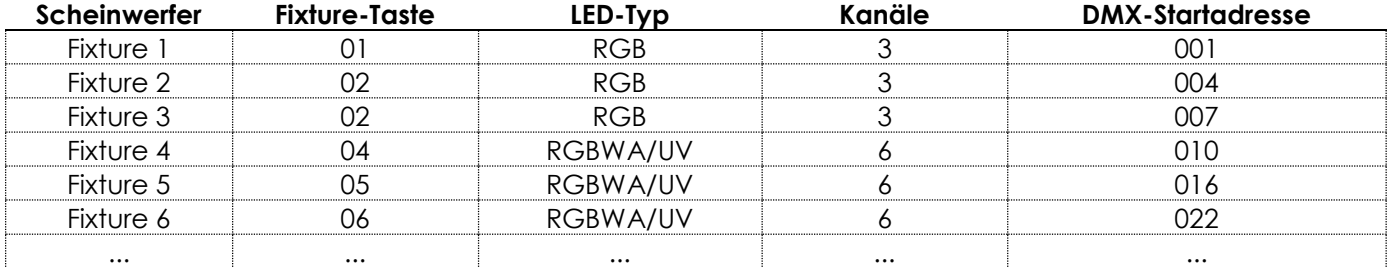

Die DMX-Startadresse des zuletzt ausgewählten Scheinwerfers wird auf dem Bildschirm "Setup Mode" angezeigt.

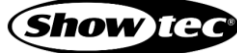

#### **ColorCue 4**

- Methode 1: Wenn Sie sich die DMX-Startadressen notieren möchten, wählen Sie zunächst einen Scheinwerfer aus, ändern Sie den LED-Typ und wählen Sie dann den nächsten Scheinwerfer aus. Dadurch wird auf dem Display jedes Mal die korrekte DMX-Startadresse für jeden Scheinwerfer angezeigt.
- Methode 2: Wenn Sie zunächst alle Scheinwerfer auswählen und dann den LED-Typ einstellen, wird nur die DMX-Startadresse des letzten Scheinwerfers auf dem Display angezeigt.

Es gibt keine funktionalen Unterschiede zwischen Methode 1 und 2.

#### <span id="page-18-0"></span>**6.3.3. Setup der MIDI-Adresse**

Drücken Sie im Setup-Modus die **Pfeiltasten hoch/runter (49)/(52)**, um dem ColorCue 4 eine MIDI-Adresse zuzuweisen. Der Einstellungsbereich umfasst die Werte 1–16. Siehe auch **6.10. MIDI**-**Implementierungstabelle** auf Seite 32 für weitere Informationen.

#### <span id="page-18-1"></span>**6.4. Steuerungsmodi**

Das Gerät verfügt über 3 Steuerungsmodi:

- Doppelmodus (24 Scheinwerfer)
- Einzelmodus (48 Scheinwerfer)

Sie können mit de**r Fixture-Taste (54)** zwischen dem Doppel- und Einzelmodus wechseln. Im Einzelmodus leuchtet die LED auf der Taste **rot** und im Doppelmodus **grün**.

#### <span id="page-18-2"></span>**6.4.1. Doppelmodus (24 Scheinwerfer)**

Im Doppelmodus (24 Scheinwerfer) können Sie bis zu 24 Scheinwerfer steuern. Sie können Szenen in Bank A und Bank B erstellen und im manuellen Modus können Sie Szenen zwischen den Banken überblenden.

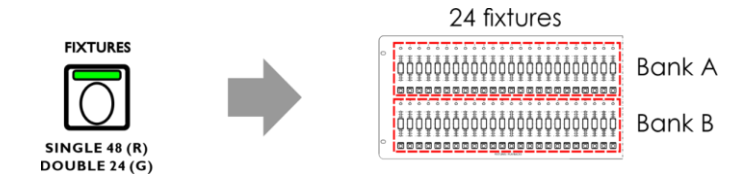

**Abb. 12**

In Doppelmodus (24 Scheinwerfer):

- Sie steuern mit den **Fixture-Tasten** und -**Fadern (01)-(24)** die Szenenwerte der bis zu 24 angeschlossenen Scheinwerfer in Bank A.
- Mit den **Fixture-Tasten** und -**Fadern (25)-(48)** steuern Sie die Szenenwerte der bis zu 24 angeschlossenen Scheinwerfer in Bank B.
- Der **Masterfader** und die **Flash-Taste (K) von Bank A** steuern die Ausgabe von Bank A.
- Der **Masterfader** und die **Flash-Taste (L) von Bank B** steuern die Ausgabe von Bank B.

#### <span id="page-18-3"></span>**6.4.2. Einzelmodus (48 Scheinwerfer)**

Im Einzelmodus (48 Scheinwerfer) können Sie bis zu 48 Scheinwerfer steuern. Sie können einzelne Szenen erstellen. In diesem Modus können Sie nicht mit Szenen aus Bank A und B arbeiten. Sie können ohne Überblendung zwischen den Szenen wechseln.

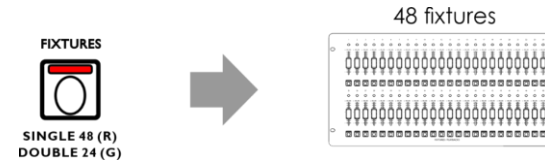

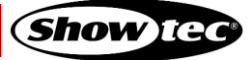

#### **ColorCue 4**

Einzelmodus (48 Scheinwerfer):

- Die **Fixture-Tasten** und **-Fader (01)-(48)** steuern bis zu 48 angeschlossene Scheinwerfer.
- Der **Masterfader** und die **Flash-Taste (K) von Bank A** dienen als Masterfader und Flash-Taste für alle angeschlossenen Scheinwerfer.
- <span id="page-19-0"></span>Der Masterfader und die Flash-Taste (L) von Bank B haben keine Funktion.

#### **6.5. Bedienungsfunktionen**

#### <span id="page-19-1"></span>**6.5.1. Farbauswahl und Parameterauswahl**

Die **Regler (E)**–**(I)** haben zwei Funktionen.

Sie können mit der **Manual-Taste (55)** zwischen den beiden Funktionen wechseln. Wenn die Farbauswahl aktiviert ist, leuchtet die LED auf der **Manual-Taste (55)**. Wenn die Parameterauswahl aktiviert ist, leuchtet die **Manual-Taste (55)** nicht.

#### **Hinweise:**

- Wenn Sie einen Modus aktivieren, wird der andere automatisch deaktiviert.
- Der UV-Regler (J) hat keine zweite Funktion. Er funktioniert nur, wenn die Farbauswahl aktiviert ist.

#### <span id="page-19-2"></span>**6.5.1.1. Farbauswahl**

Sie können die Farbintensität der angeschlossenen Scheinwerfer anpassen (Red, Green, Blue, White, Amber und UV).

Wenn die LED auf der **Manual-Taste (55) leuchtet**, ist die Farbauswahl aktiviert und Sie können die Farben mit den **Reglern (E)**–**(J)** anpassen.

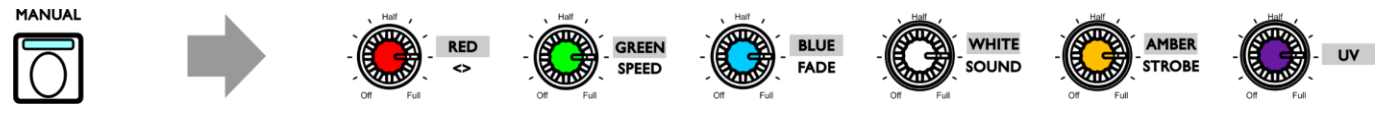

**Abb. 14**

Wenn die Farbauswahl aktiviert ist, müssen Sie immer zunächst den letzten Ausgabewert der jeweiligen Farbe abrufen. Drehen Sie die **Regler (E)–(J)** im oder gegen den Uhrzeigersinn, um den Wert abzurufen und auf null zurückzusetzen. Auf dem Display erscheint "000" für die jeweilige Farbe.

#### <span id="page-19-3"></span>**6.5.1.2. Parameterauswahl**

In Chases können Sie Richtung, Geschwindigkeit und Fade anpassen. In Chases und Szene können Sie die Audioempfindlichkeit anpassen und einen Stroboskopeffekt hinzufügen.

Wenn die LED auf der **Manual-Taste (55) nicht leuchtet**, ist die Parameterauswahl aktiviert und Sie können die Parameter mit den **Reglern (E)**–**(I)** anpassen.

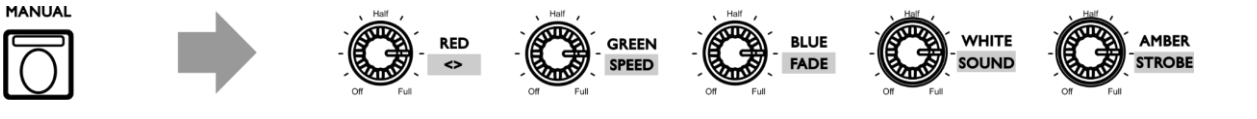

**Abb. 15**

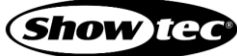

#### <span id="page-20-0"></span>**6.5.2. Stroboskop**

Während der Wiedergabe einer Szene oder Chase können Sie jederzeit einen Stroboskopeffekt hinzufügen.

- 01) Dafür muss die Parameterauswahl aktiviert sein. Siehe **6.5.1.2. Parameterauswahl** auf Seite 19.
- 02) Drehen Sie den **Strobe-Regler (I)**, um einen Stroboskopeffekt hinzuzufügen. Der Einstellbereich umfasst die Werte von "aus" bis "volle Leistung", von geringer zu hoher Frequenz.

#### **Hinweis:**

Der Stroboskopeffekt ist virtuell und kann nicht in einer Szene oder Chase gespeichert werden Auch wenn ein Scheinwerfer keinen Stroboskopkanal hat, können Sie dennoch mit dem virtuellen Stroboskop des ColorCue4 einen Stroboskopeffekt erzeugen.

#### <span id="page-20-1"></span>**6.5.3. Blackout**

Während der Wiedergabe einer Szene oder Chase können Sie jederzeit die Blackoutfunktion aktivieren.

Drücken Sie die **BLACKOUT-Taste (B/O, 67)**, um die Lichtausgabe aller Scheinwerfer zu unterbrechen. Die LED der Taste beginnt zu blinken.

#### <span id="page-20-2"></span>**6.5.4. Flash**

Während der Wiedergabe einer Szene oder Chase können Sie jederzeit die Flash-Funktion aktivieren.

Drücken Sie eine der **Manual-Taste (57)**/**(58)** oder eine der **Flash-Tasten für die Fixtures (01)**–**(48)**, um die Flash-Funktion zu aktivieren. Die LED auf der Taste leuchtet auf. Die Lichtintensität der ausgewählten Fixture(s) steigt auf 100 %. Wenn Sie die Taste loslassen, kehrt die Lichtintensität zum Wert zurück, den Sie mit dem Fader eingestellt haben.

#### **Hinweis:**

Im Einzelmodus (48 Scheinwerfer) hat die **Flash-Taste (58)** keine Funktion. Siehe **6.4. Steuerungsmodi** auf Seite 18-19 für weitere Informationen.

#### <span id="page-20-3"></span>**6.5.5. Hold**

Während der manuellen Steuerung oder der Wiedergabe einer Szene oder Chase können Sie jederzeit die Hold-Funktion aktivieren.

Drücken Sie die **Hold-Taste (65)**, um die aktuelle Szene beizubehalten. Die LED auf der Taste leuchtet auf. Im Wiedergabemodus wird "HOLD" auf dem Display angezeigt.

Wenn Sie im manuellen Modus die Hold-Funktion aktivieren, können Sie Änderungen an der Farb- und Lichtintensität der angeschlossenen Scheinwerfer vornehmen, ohne dass diese Änderungen ausgegeben werden.

#### <span id="page-20-4"></span>**6.5.6. Den Programmer leeren**

Bevor Sie den Programmiermodus verlassen, müssen Sie den Programmer leeren.

- 01) Dafür muss die Farbauswahl aktiviert sein. Siehe **6.5.1.1. Farbauswahl** auf Seite 19.
- 02) Drücken Sie die **CLEAR-Taste (68)**, um alle Werte zu löschen, die Sie mit den **Reglern (E) – (J)** eingestellt haben. Die LED auf der Taste leuchtet auf.

## <span id="page-21-0"></span>**6.6. Manueller Modus**

In diesem Modus können Sie Szenen manuell erstellen und zwischen ihnen wechseln.

Auf dem Bildschirm "Manual Mode" werden die Farbwerte und die ausgewählten Scheinwerfer angezeigt.

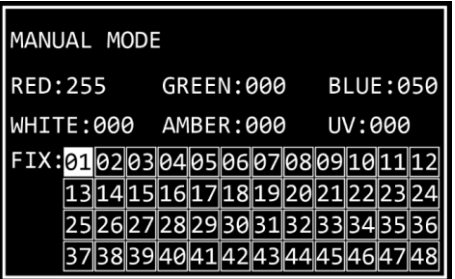

Um den manuellen Modus zu aktivieren, drücken Sie wiederholt auf die **Mode-Taste (56)**, bis die LED auf der Taste **rot** leuchtet.

#### <span id="page-21-1"></span>**6.6.1. Eine Szene in Bank A erstellen (Doppelmodus)**

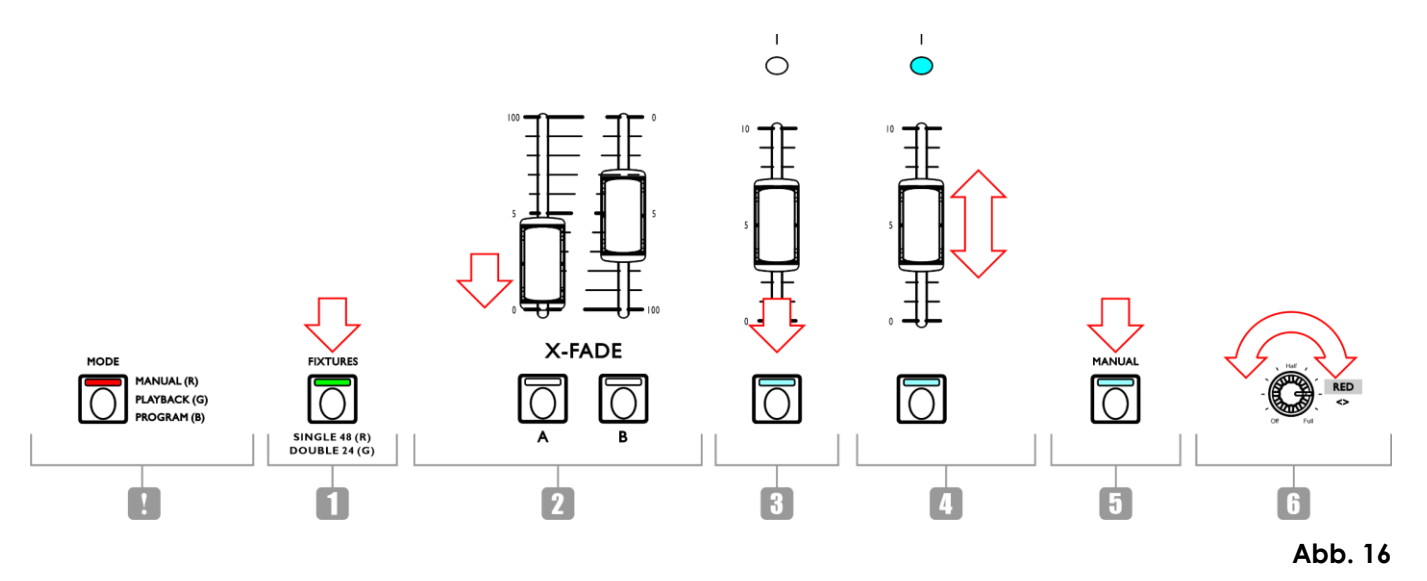

- 01) Das Gerät muss sich im Doppelmodus (24 Scheinwerfer) befinden. Siehe **6.4. Steuerungsmodi** auf Seite 18-19 für weitere Informationen.
- 02) Stellen Sie den **Masterfader von Bank A (K)** auf 0, wenn die Szene während der Erstellung nicht ausgegeben werden soll. Wenn Sie den **Masterfader von Bank A (K)** auf einen anderen Wert stellen, werden alle Änderungen direkt ausgegeben.
- 03) Drücken Sie eine oder mehrere **Fixture-Tasten (01) (24)**, um den/die Scheinwerfer auszuwählen, die Sie steuern möchten. Die LEDs auf den Tasten leuchten auf. Wenn alle angeschlossenen Scheinwerfer dieselbe Farbe haben sollen, drücken Sie alle **Fixture-Tasten (01)–(24).** Wenn jeder angeschlossene Scheinwerfer eine andere Farbe haben soll, wählen Sie in diesem Schritt nur einen Scheinwerfer aus. Wenn mehrere Scheinwerfer dieselbe Farbe haben sollen, können Sie jetzt alle gewünschten Scheinwerfer auswählen. Auf dem Display werden jetzt die ausgewählten Scheinwerfer angezeigt.
- 04) Passen Sie mit den **Fixture-Fadern von Bank A (01)**–**(24)** die Lichtintensität der in Schritt 3 ausgewählten Scheinwerfer an. Die LEDs über den Fixture-Fadern leuchten jetzt auf.
- 05) Dafür muss die Farbauswahl aktiviert sein. Siehe **6.5.1.1. Farbauswahl** auf Seite 19.
- 06) Drehen Sie die **Regler (E) (J)**, um die gewünschte Farbe auszuwählen. Die verfügbaren Farben sind Red, Green, Blue, White, Amber und UV. Wenn Sie die Regler im Uhrzeigersinn drehen, nimmt die Farbintensität zu. Der Farbwert wird auf dem Display im Bereich von 0 bis 255 angezeigt. Wenn Sie eine Auswahl löschen möchten, drücken Sie die **Clear-Taste (68).**

#### **ColorCue 4**

- 07) Wenn Sie für andere Scheinwerfer andere Farben auswählen möchten, drücken Sie erneut auf die **Fixture-Tasten (01)**–**(24)** , um die Auswahl der Scheinwerfer aus Schritt 3 aufzuheben. Die LEDs auf den Tasten erlöschen. Wenn Sie für alle angeschlossenen Scheinwerfer dieselbe Farbe ausgewählt haben, überspringen Sie die Schritte 7 und 8.
- 08) Wiederholen Sie die Schritte 3– 6, um die Farben für die restlichen Scheinwerfer auszuwählen.

#### <span id="page-22-0"></span>**6.6.2. Eine Szene in Bank B erstellen (Doppelmodus)**

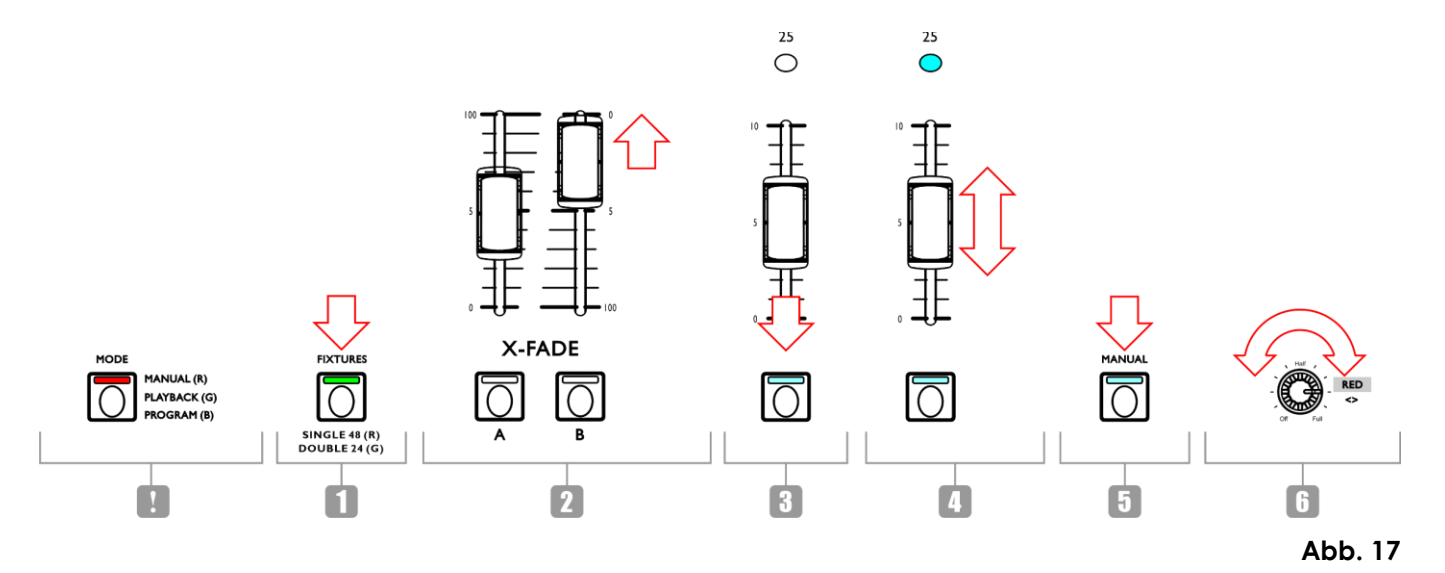

- 01) Das Gerät muss sich im Doppelmodus (24 Scheinwerfer) befinden. Siehe **6.4. Steuerungsmodi** auf Seite 18-19 für weitere Informationen.
- 02) Stellen Sie den **Masterfader von Bank B (L)** auf 0, wenn die Szene während der Erstellung nicht ausgegeben werden soll. Wenn Sie den **Masterfader von Bank B (L)** auf einen anderen Wert stellen, werden alle Änderungen direkt ausgegeben.
- 03) Drücken Sie eine oder mehrere **Fixture-Tasten (25) (48)**, um den/die Scheinwerfer auszuwählen, die Sie steuern möchten. Die LEDs auf den Tasten leuchten auf. Wenn alle angeschlossenen Scheinwerfer dieselbe Farbe haben sollen, drücken Sie alle **Fixture-Tasten (25)–(48).** Wenn jeder angeschlossene Scheinwerfer eine andere Farbe haben soll, wählen Sie in diesem Schritt nur einen Scheinwerfer aus. Wenn mehrere Scheinwerfer dieselbe Farbe haben sollen, können Sie jetzt alle gewünschten Scheinwerfer auswählen. Auf dem Display werden jetzt die ausgewählten Scheinwerfer angezeigt.
- 04) Passen Sie mit den **Fixture-Fadern von Bank B (25)**–**(48)** die Lichtintensität der in Schritt 3 ausgewählten Scheinwerfer an. Die LEDs über den Fixture-Fadern leuchten jetzt auf.
- 05) Dafür muss die Farbauswahl aktiviert sein. Siehe **6.5.1.1. Farbauswahl** auf Seite 19.
- 06) Drehen Sie die **Regler (E) (J)**, um die gewünschte Farbe auszuwählen. Die verfügbaren Farben sind Red, Green, Blue, White, Amber und UV. Wenn Sie die Regler im Uhrzeigersinn drehen, nimmt die Farbintensität zu. Der Farbwert wird auf dem Display im Bereich von 0 bis 255 angezeigt. Wenn Sie eine Auswahl löschen möchten, drücken Sie die **Clear-Taste (68).**
- 07) Wenn Sie für andere Scheinwerfer andere Farben auswählen möchten, drücken Sie erneut auf die **Fixture-Tasten (25)**–**(48)** , um die Auswahl der Scheinwerfer aus Schritt 3 aufzuheben. Die LEDs auf den Tasten erlöschen. Wenn Sie für alle angeschlossenen Scheinwerfer dieselbe Farbe ausgewählt haben, überspringen Sie die Schritte 7 und 8.
- <span id="page-22-1"></span>08) Wiederholen Sie die Schritte 3– 6, um die Farben für die restlichen Scheinwerfer auszuwählen.

#### **6.6.3. Überblenden zwischen Bank A und Bank B (Doppelmodus)**

- 01) Erstellen Sie eine Szene in Bank A. Siehe **6.6.1. Eine Szene in Bank A erstellen** auf Seite 21.
- 02) Schieben Sie den **Masterfader von Bank A (K)** auf 100, um die Szene auszugeben, und gleichzeitig den **Masterfader von Bank B (L)** auf 0.
- 03) Erstellen Sie eine Szene in Bank B. Siehe **6.6.2. Eine Szene in Bank B erstellen** auf Seite 22.
- 04) Schieben Sie den **Masterfader von Bank B (L)** auf 100, um die Szene auszugeben, und gleichzeitig den **Masterfader von Bank A (K)** auf 0.

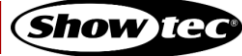

Sie können die Ausgabe von Bank A und Bank B beliebig häufig überblenden, indem Sie die **Masterfader (K)** und **(L)** immer wieder nach unten und oben schieben. Sie können aber auch die Schritte 1-4 wiederholen, um immer wieder eine neue Szene in Bank A und Bank B zu erstellen.

#### <span id="page-23-0"></span>**6.6.4. Eine Szene erstellen (Einzelmodus)**

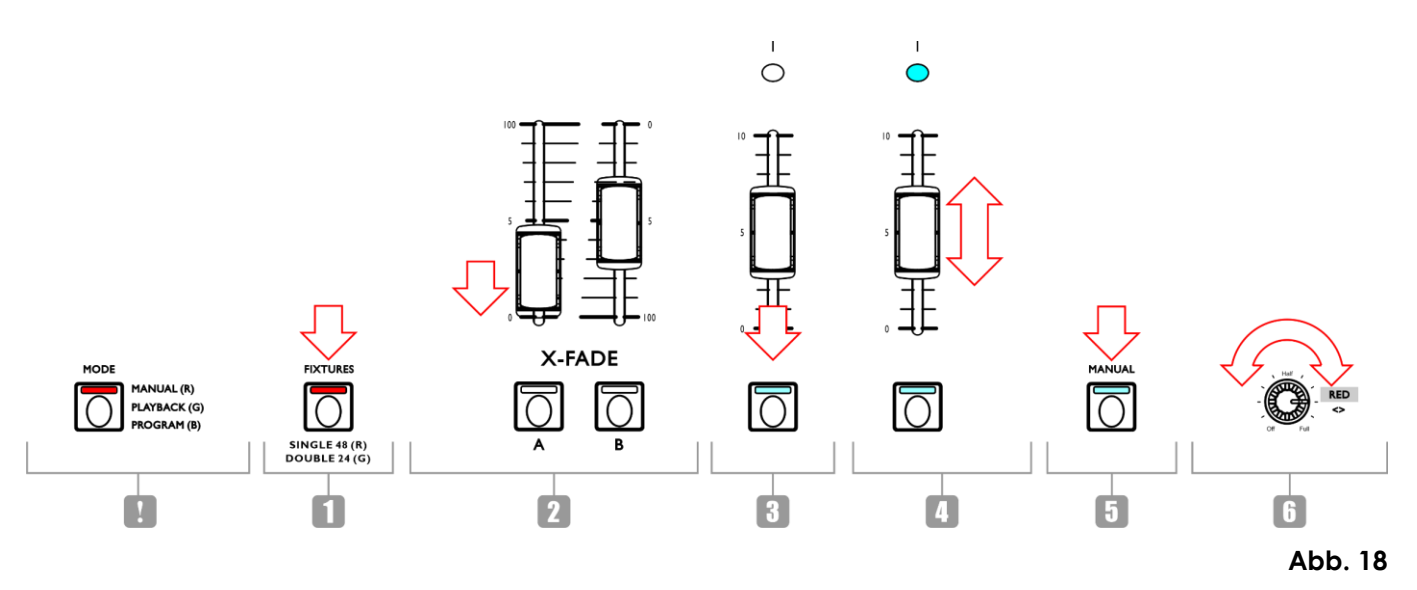

- 01) Das Gerät muss sich im Einzelmodus (48 Scheinwerfer) befinden. Siehe **6.4. Steuerungsmodi** auf Seite 18-19 für weitere Informationen.
- 02) Stellen Sie den **Masterfader (K)** auf 0, wenn die Szene während der Erstellung nicht ausgegeben werden soll. Wenn Sie den **Masterfader (K)** auf einen anderen Wert stellen, werden alle Änderungen direkt ausgegeben.
- 03) Drücken Sie eine oder mehrere **Fixture-Tasten (01) (48)**, um den/die Scheinwerfer auszuwählen, die Sie steuern möchten. Die LEDs auf den Tasten leuchten auf. Wenn alle angeschlossenen Scheinwerfer dieselbe Farbe haben sollen, drücken Sie alle **Fixture-Tasten (01)–(48).** Wenn jeder angeschlossene Scheinwerfer eine andere Farbe haben soll, wählen Sie in diesem Schritt nur einen Scheinwerfer aus. Wenn mehrere Scheinwerfer dieselbe Farbe haben sollen, können Sie jetzt alle gewünschten Scheinwerfer auswählen. Auf dem Display werden jetzt die ausgewählten Scheinwerfer angezeigt.
- 04) Passen Sie mit den **Fixture-Fadern (01)**–**(48)** die Lichtintensität der in Schritt 3 ausgewählten Scheinwerfer an. Die LEDs über den Fixture-Fadern leuchten jetzt auf.
- 05) Dafür muss die Farbauswahl aktiviert sein. Siehe **6.5.1.1. Farbauswahl** auf Seite 19.
- 06) Drehen Sie die **Regler (E) (J)**, um die gewünschte Farbe auszuwählen. Die verfügbaren Farben sind Red, Green, Blue, White, Amber und UV. Wenn Sie die Regler im Uhrzeigersinn drehen, nimmt die Farbintensität zu. Der Farbwert wird auf dem Display im Bereich von 0 bis 255 angezeigt. Wenn Sie eine Auswahl löschen möchten, drücken Sie die **Clear-Taste (68).**
- 07) Wenn Sie für andere Scheinwerfer andere Farben auswählen möchten, drücken Sie erneut auf die **Fixture-Tasten (01)**–**(48)** , um die Auswahl der Scheinwerfer aus Schritt 3 aufzuheben. Die LEDs auf den Tasten erlöschen. Wenn Sie für alle angeschlossenen Scheinwerfer dieselbe Farbe ausgewählt haben, überspringen Sie die Schritte 7 und 8.
- 08) Wiederholen Sie die Schritte 3– 6, um die Farben für die restlichen Scheinwerfer auszuwählen.
- 09) Schieben Sie den **Masterfader von Bank A (K)** auf 100, um die Szene auszugeben. Überspringen Sie diesen Schritt, wenn Sie den **Masterfader für Bank A (K)** bereits auf 100 gestellt haben.

#### <span id="page-23-1"></span>**6.6.5. Übergang zwischen Szenen (Einzelmodus)**

- 01) Erstellen Sie eine Szene gemäß den Anweisungen unter **6.6.4. Eine Szene erstellen** auf Seite 23.
- 02) Drücken Sie die **Hold-Taste (65)**, um die Farbe und Intensität der angeschlossenen Scheinwerfer beizubehalten. Die LED auf der Taste leuchtet auf.
- 03) Stellen Sie jetzt die Ausgabefarben und -intensitäten für die nächste Szene ein. Die neuen Werte werden nicht ausgegeben.
- 04) Drücken Sie erneut die **Hold-Taste (65)**, um die Szene auszugeben. Die LED auf der Taste erlischt.

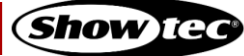

05) Wiederholen Sie immer wieder Schritt 1 bis 4, um eine neue Szene zu erstellen und sie zu aktivieren.

#### **Hinweis:**

Im Einzelmodus (48 Scheinwerfer) erfolgt der Übergang zwischen Szenen ohne Überblendung.

## <span id="page-24-0"></span>**6.7. Programmiermodus**

In diesem Modus können Sie Szenen und Chases programmieren und bearbeiten. Sie können die Szenen und Chases den 48 **Playback-Tasten (A)**–**(B)** zuweisen.

Der Bildschirm "Program Mode" zeigt die Nummer der ausgewählten Playback-Taste, die Schrittnummer, die Chase-Richtung, die Wiedergabegeschwindigkeit der Chase in bpm (Beats per Minute) und den Fade-Prozentsatz an. Der Bildschirm "Program Mode" erscheint, wenn Sie die Record-Taste (60) in Schritt 2 drücken, unter **6.7.1. Eine Szene aufnehmen** (siehe Seiten 24-25) und **6.7.2. Eine Chase aufnehmen** (siehe Seiten 25-26).

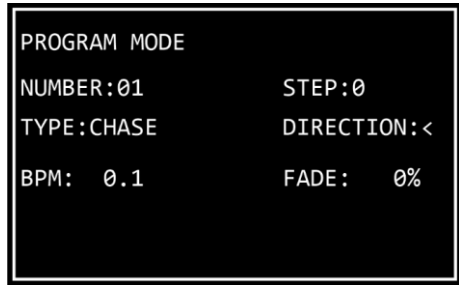

- Halten Sie die **Mode-Taste (56)** 3 Sekunden lang gedrückt, um den Programmiermodus aufzurufen. Die LED auf der Taste leuchtet **blau** auf.
- Halten Sie die **Mode-Taste (56)** erneut 3 Sekunden lang gedrückt, um den Programmiermodus zu verlassen. Die LED auf der Taste leuchtet **rot** auf und das Gerät wechselt zurück in den manuellen Modus.

#### **Hinweis:**

Bevor Sie den Programmiermodus verlassen, sollten Sie den Programmer leeren. Siehe **6.5.6. Den Programmer leeren** auf Seite 20 für weitere Informationen.

#### <span id="page-24-1"></span>**6.7.1. Eine Szene aufnehmen**

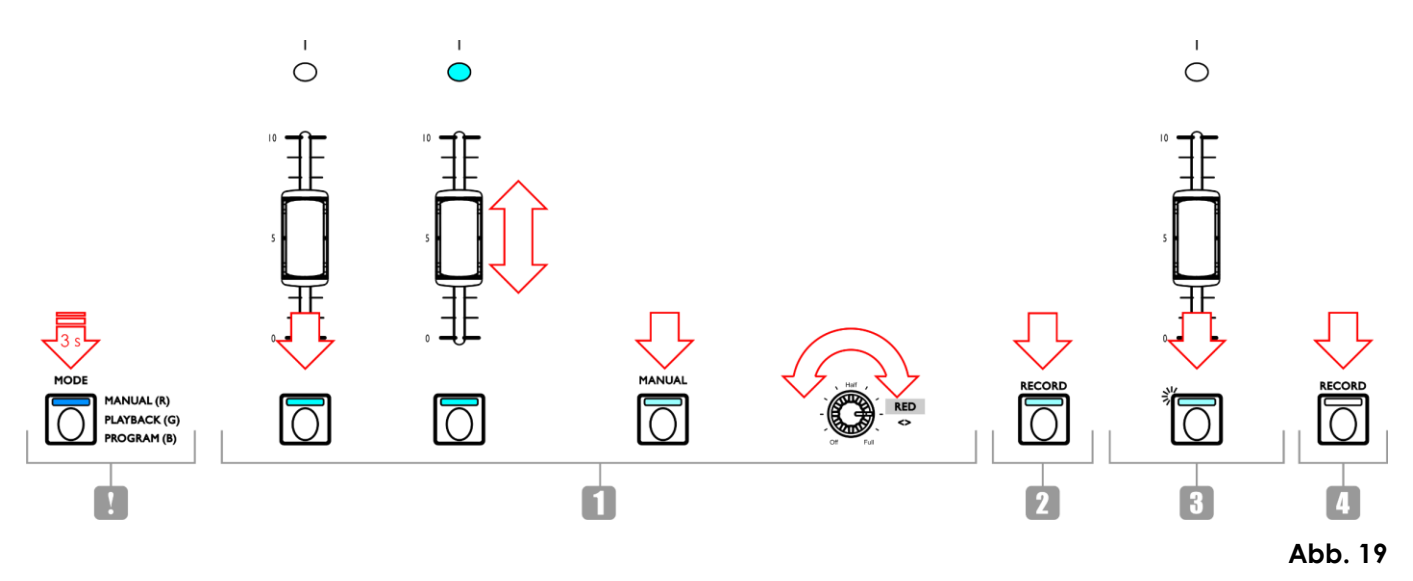

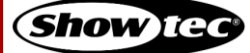

- 01) So erstellen Sie eine Szene:
	- Doppelmodus (24 Scheinwerfer) Befolgen Sie die Schritte 3-8 unter **6.6.1. Eine Szene in Bank A erstellen** auf Seite 21. Im Programmiermodus ist das Konzept von Bank A und B nicht anwendbar. Sie können daher die angeschlossenen Scheinwerfer nur mit den **Fixtures-Tasten** und **-Fadern (01)-(24)** auswählen.
	- Einzelmodus (48 Scheinwerfer) Befolgen Sie die Schritte 3-8 unter **6.6.4. Eine Szene erstellen** auf Seite 23.
- 02) Drücken Sie die **Record-Taste (60)**, um die Aufzeichnung zu starten. Die LED auf der Taste leuchtet auf.
- 03) Drücken Sie die **Playback-Taste (01) (48),** der Sie die Szene zuweisen möchten. Die LED der Taste beginnt zu blinken.

#### **Hinweis:**

Wenn eine **Playback-Taste (01)**–**(48)** bereits mit einer Szene belegt ist, leuchtet die LED darauf.

04) Drücken Sie erneut die **Record-Taste (60)**, um die Szene zu speichern. Die LED auf der Taste erlischt.

05) Leeren Sie den Programmer.

#### <span id="page-25-0"></span>**6.7.2. Eine Chase aufnehmen**

Eine Chase ist nichts weiter als eine Folge von Schritten. Jeder Schritt ist eine statische Szene.

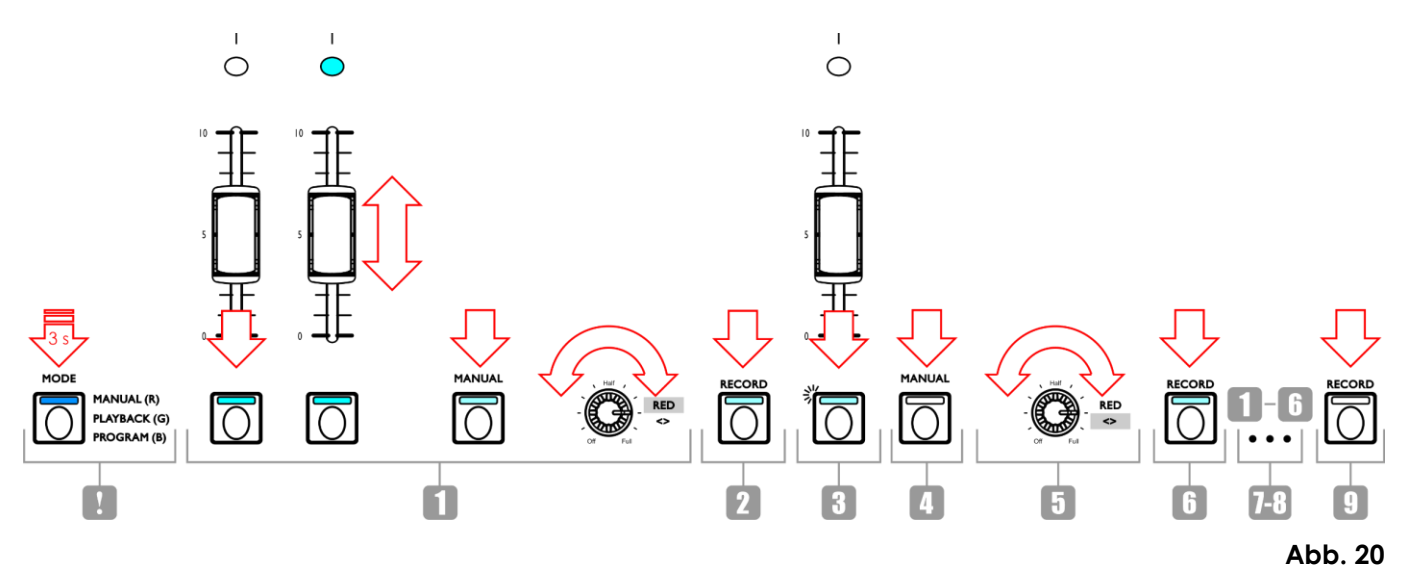

01) So erstellen Sie eine Szene:

- Doppelmodus (24 Scheinwerfer) Befolgen Sie die Schritte 3-8 unter **6.6.1. Eine Szene in Bank A erstellen** auf Seite 21. Im Programmiermodus ist das Konzept von Bank A und B nicht anwendbar. Sie können daher die angeschlossenen Scheinwerfer nur mit den **Fixtures-Tasten** und **-Fadern (01)-(24)** auswählen.
- Einzelmodus (48 Scheinwerfer) Befolgen Sie die Schritte 3-8 unter **6.6.4. Eine Szene erstellen** auf Seite 23.
- 02) Drücken Sie die **Record-Taste (60)**, um die Aufzeichnung zu starten. Die LED auf der Taste leuchtet auf.
- 03) Drücken Sie die **Playback-Taste (01) (48),** der Sie die Chase zuweisen möchten. Die LED auf der Taste beginnt zu blinken.

#### **Hinweis:**

Wenn eine **Playback-Taste (01)**–**(48)** bereits mit einer Szene belegt ist, leuchtet die LED darauf.

04) Dafür muss die Parameterauswahl aktiviert sein.

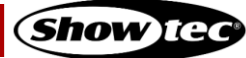

#### **ColorCue 4**

- 05) Stellen Sie die Chase-Parameter ein: Richtung, Geschwindigkeit und Fade. Siehe **6.7.3. Chase-Parameter** auf Seite 26 für weitere Informationen.
- 06) Drücken Sie die **Record-Taste (60)**, um den Schritt aufzunehmen. Die LED auf der Taste leuchtet auf.
- 07) Wiederholen Sie die Schritte 1-6, um den nächsten Schritt in der Chase zu erstellen.
- 08) Wiederholen Sie die Schritte 1-6, bis Sie alle Schritte in der Chase erstellt haben.
- 09) Drücken Sie die Record-Taste **(60)**, um die Aufzeichnung zu beenden. Die LED auf der Taste erlischt.

#### **Hinweise:**

- Warten Sie in Schritt 9 eine Sekunde, bevor Sie die **Record-Taste (60)** drücken, um die Aufnahme zu beenden. Da der letzte Schritt bei der Aufnahme einer Szene (siehe Schritt 6 oben) das Drücken der **Record-Taste (60)** ist, müssen Sie eine Sekunde warten, bevor Sie die Taste erneut drücken, um die Aufnahme zu beenden.
- Eine Chase kann bis zu 100 Schritte enthalten. Insgesamt ist die Zahl aller in Chases aufgezeichneten Schritte aber auf 1000 begrenzt.
- 10) Leeren Sie den Programmer.

#### <span id="page-26-0"></span>**6.7.3. Chase-Parameter**

Beim Erstellen einer Chase können Sie zusätzlich diese Parameter einstellen:

- die Richtung, in der die Schritte abgespielt werden
- die Wiedergabegeschwindigkeit eines Schritts
- der Fade-Prozentsatz zwischen den Schritten.

Sie können diese Parameter anpassen, nachdem Sie den ersten Schritt in der Chase erstellt haben. Die Einstellungen werden dann auf alle Schritte in der Chase angewandt.

Es ist möglich, Schritte mit unterschiedlichen Geschwindigkeiten in einer Chase zu haben. Wenn Sie die Geschwindigkeit nach jedem Schritt ändern möchten, führen Sie Schritt 5 unter **6.7.2. Eine Chase aufnehmen** (siehe Seiten 25-26) direkt nach Schritt 1 aus. Wiederholen Sie die Schritte 1, 4, 5 und 6, um die verbleibenden Schritte in der Chase zu erstellen.

Es ist nicht möglich, die Chaserichtung und den Fade-Prozentsatz zwischen den Schritten zu ändern.

Achten Sie darauf, dass die Parameterauswahl aktiviert ist. Die LED auf der **Manual-Taste (55)** darf **nicht** leuchten. Siehe **6.5.1. Farbauswahl und Parameterauswahl** auf Seite 19 für weitere Informationen.

#### <span id="page-26-1"></span>**6.7.3.1. Richtung**

Drehen Sie den **Richtungsregler (E)**, um die Richtung der Chase zu einstellen. Ihnen stehen 3 Optionen zur Verfügung:

- **Off**-Position (<) die Chase wird in umgekehrter Reihenfolge abgespielt. Die Chase-Richtung wird auf dem Bildschirm als < angezeigt.
- **Half**-Position (<>) die Chase springt hin und her. Die Chase-Richtung wird auf dem Bildschirm als <> angezeigt.
- **Full-**Position (>) die Chase wird vorwärts abgespielt. Die Chase-Richtung wird auf dem Bildschirm als > angezeigt.

#### <span id="page-26-2"></span>**6.7.3.2. Geschwindigkeit**

Drehen Sie den **Speed-Regler (F)**, um die Geschwindigkeit der Chase zu einstellen. Der Einstellungsbereich geht von 0,1 bis 600 bpm (Beats per Minute). Die Geschwindigkeit wird auf dem Bildschirm angezeigt.

#### <span id="page-27-0"></span>**6.7.3.3. Fade**

Drehen Sie den **Fade-Regler (G)**, um die Überblendung zwischen den Schritten einzustellen. Der Einstellungsbereich geht von 0 bis 100 %. Der Fade-Prozentsatz wird auf dem Bildschirm angezeigt.

#### <span id="page-27-1"></span>**6.7.4. Eine Szene/Chase löschen**

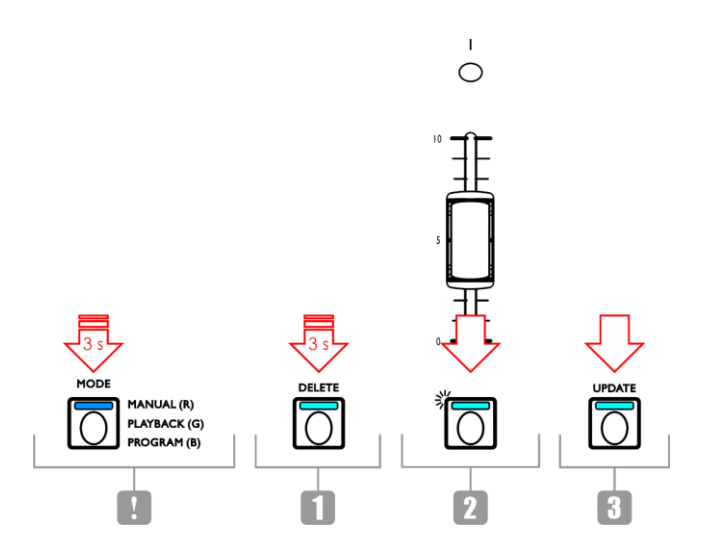

#### **Abb. 21**

- 01) Halten Sie im Programmiermodus die **Delete-Taste (64)** 3 Sekunden lang gedrückt. Die LED auf der Taste leuchtet auf.
- 02) Drücken Sie die **Playback-Taste (01) (48),** deren Chase/Szene Sie löschen möchten. Die LED der Taste beginnt zu blinken. Die Nummer der Playback-Taste wird auf dem Display angezeigt.

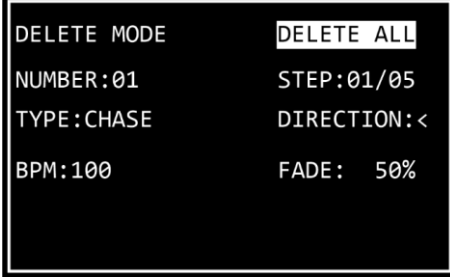

03) Drücken Sie die **Update-Taste (66)**, um die Chase/Szene zu löschen. Die LED auf der Taste leuchtet auf. Sobald Sie die Taste loslassen, erlischt die LED.

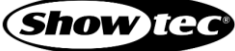

#### <span id="page-28-0"></span>**6.7.5. Einen Schritt in einer Chase löschen**

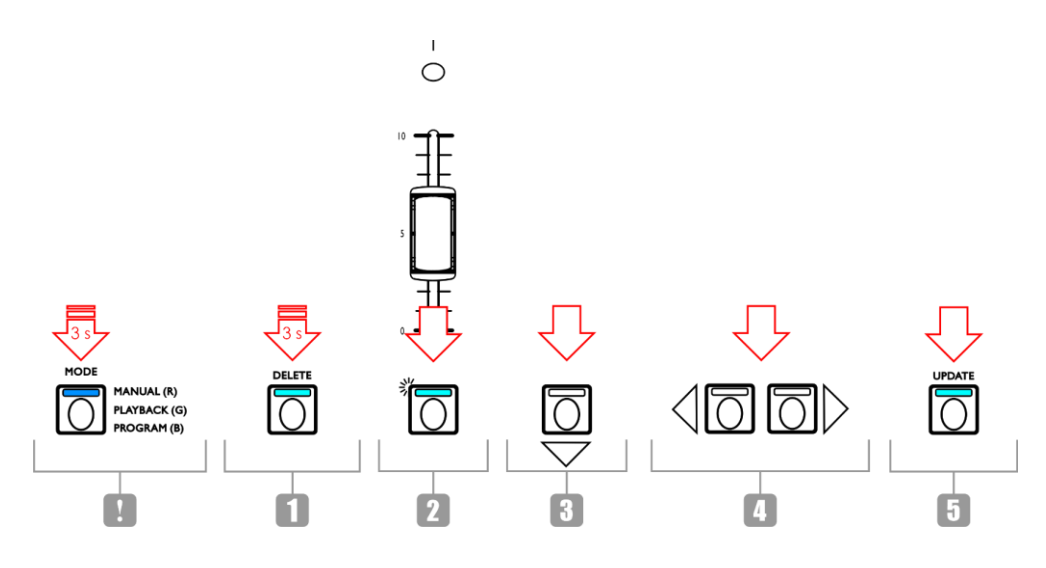

#### **Abb. 22**

- 01) Halten Sie im Programmiermodus die **Delete-Taste (64)** 3 Sekunden lang gedrückt. Die LED auf der Taste leuchtet auf.
- 02) Drücken Sie die **Playback-Taste (01) (48),** in deren Chase Sie einen Schritt löschen möchten. Die LED der Taste beginnt zu blinken. Die Nummer der Playback-Taste wird auf dem Display angezeigt.
- 03) Drücken Sie die **Taste mit dem Pfeil nach unten (52)**, um zur Schrittebene zu gelangen. Auf dem Display erscheint:

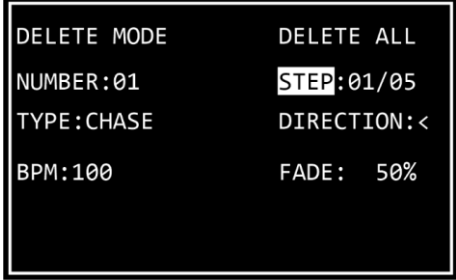

- 04) Wählen Sie mit den **Pfeiltasten nach rechts/links (50)**/**(51)** den Schritt aus, den Sie löschen möchten. Auf dem Bildschirm werden der ausgewählte Schritt und die Gesamtzahl der Schritte in der Chase angezeigt. Zum Beispiel bedeutet "01/05", dass Sie in einer Chase mit 5 Schritten Schritt 1 ausgewählt haben.
- 05) Drücken Sie die **Update-Taste (66)**, um den ausgewählten Schritt zu löschen. Die LED auf der Taste leuchtet auf. Sobald Sie die Taste loslassen, erlischt die LED.

#### <span id="page-29-0"></span>**6.7.6. Einen Schritt in einer Chase bearbeiten**

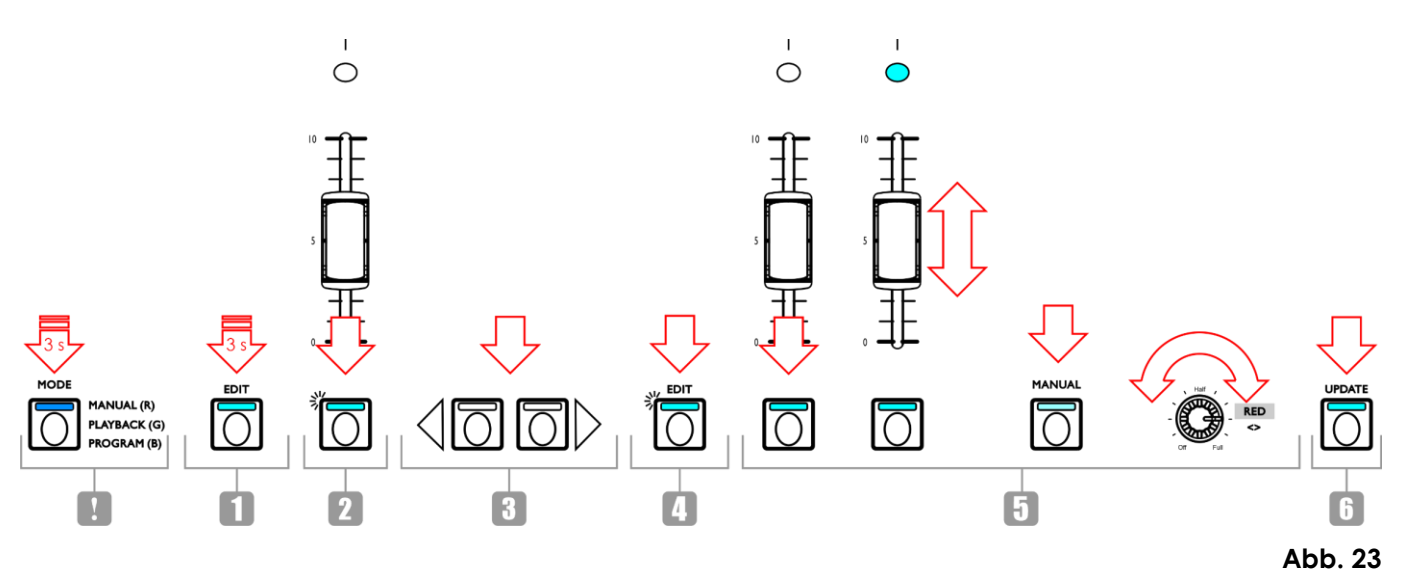

- 01) Halten Sie im Programmiermodus die **Edit-Taste (63)** 3 Sekunden lang gedrückt. Die LED auf der Taste leuchtet auf.
- 02) Drücken Sie die **Playback-Taste (01) (48),** in deren Chase Sie einen Schritt bearbeiten möchten. Die LED der Taste beginnt zu blinken. Die Nummer der Playback-Taste wird auf dem Display angezeigt.

#### **Hinweis:**

Sie können jetzt auch die Chase-Parameter anpassen: Richtung, Geschwindigkeit und Fade. Dafür muss die Parameterauswahl aktiviert sein. Siehe **6.7.3. Chase-Parameter** auf Seite 26 für weitere Informationen.

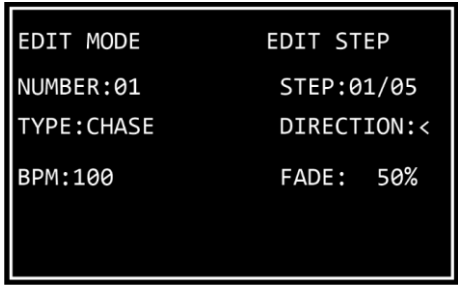

- 03) Wählen Sie mit den **Pfeiltasten nach rechts/links (50)**/**(51)** den Schritt aus, den Sie bearbeiten möchten. Auf dem Bildschirm werden der ausgewählte Schritt und die Gesamtzahl der Schritte in der Chase angezeigt. Zum Beispiel bedeutet "01/05", dass Sie in einer Chase mit 5 Schritten Schritt 1 ausgewählt haben.
- 04) Drücken Sie erneut auf die **Edit-Taste (63)**. Die LED der Taste beginnt zu blinken.
- 05) Bearbeiten Sie den Schritt. Sie können entweder die aktuellen Farb- und Intensitätswerte für die ausgewählten Scheinwerfer ändern oder eine komplett neue Szene erstellen. So passen Sie die Werte an oder erstellen Sie eine neue Szene:
	- Doppelmodus (24 Scheinwerfer) Befolgen Sie die Schritte 3-8 unter **6.6.1. Eine Szene in Bank A erstellen** auf Seite 21. Im Programmiermodus ist das Konzept von Bank A und B nicht anwendbar. Sie können daher die angeschlossenen Scheinwerfer nur mit den **Fixtures-Tasten** und **-Fadern (01)-(24)** auswählen.
	- Einzelmodus (48 Scheinwerfer) Befolgen Sie die Schritte 3-8 unter **6.6.4. Eine Szene erstellen** auf Seite 23.
- 06) Drücken Sie die **Update-Taste (66)**, um den ausgewählten Schritt zu bearbeiten. Die LED auf der Taste erlischt.

#### <span id="page-30-0"></span>**6.7.7. Einen Schritt in eine Chase einfügen**

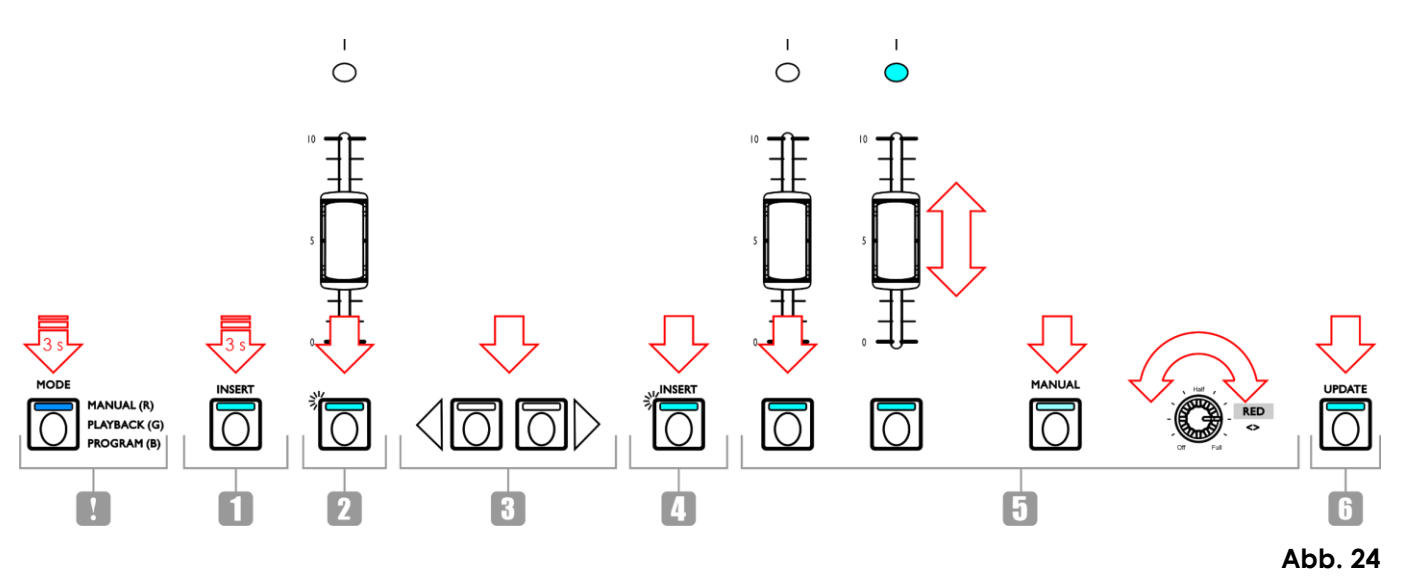

- 01) Halten Sie im Programmiermodus die **Insert-Taste (62)** 3 Sekunden lang gedrückt. Die LED auf der Taste leuchtet auf.
- 02) Drücken Sie die **Playback-Taste (01) (48),** in deren Chase Sie einen Schritt einfügen möchten. Die LED der Taste beginnt zu blinken. Die Nummer der Playback-Taste wird auf dem Display angezeigt.

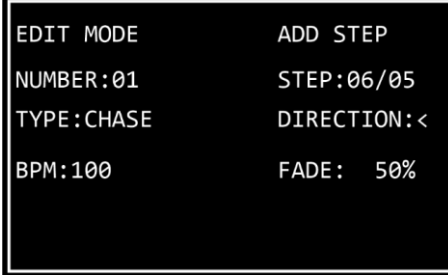

03) Wählen Sie mit den **Pfeiltasten nach rechts/links (50)**/**(51)** die Stelle aus, wo Sie den Schritt in die Chase einfügen möchten.

#### **Hinweis:**

Wenn Sie Schritt 01/05 auswählen, wird der neue Schritt zu Schritt 01 und die restlichen Schritte werden automatisch neu nummeriert. Sobald Sie den neuen Schritt erstellt haben, wird auf dem Bildschirm "01/06" angezeigt. Wenn Sie "06/05" auswählen, wir der neue Schritt am Ende der Chase als Schritt 06 hinzugefügt.

- 04) Drücken Sie erneut auf die **Insert-Taste (62)**. Die LED der Taste beginnt zu blinken.
- 05) So erstellen Sie eine neue Szene:
	- Doppelmodus (24 Scheinwerfer) Befolgen Sie die Schritte 3-8 unter **6.6.1. Eine Szene in Bank A erstellen** auf Seite 21. Im Programmiermodus ist das Konzept von Bank A und B nicht anwendbar. Sie können daher die angeschlossenen Scheinwerfer nur mit den **Fixtures-Tasten** und **-Fadern (01)-(24)** auswählen.
	- Einzelmodus (48 Scheinwerfer) Befolgen Sie die Schritte 3-8 unter **6.6.4. Eine Szene erstellen** auf Seite 23.
- 06) Drücken Sie die **Update-Taste (66)**, um den neu Schritt einzufügen. Die LED auf der Taste leuchtet auf. Sobald Sie die Taste loslassen, erlischt die LED. Auf allen Tasten des Geräts blinken die LEDs dreimal, um anzuzeigen, die Aktualisierung erfolgreich abgeschlossen wurde.

## <span id="page-31-0"></span>**6.8. Wiedergabemodus**

In diesem Modus können Sie die aufgezeichneten Szenen/Chases abspielen.

Der Bildschirm "Play Mode" zeigt folgende Informationen an: die Nummer der ausgewählten Playback-Taste, die Gesamtzahl an Schritten in der Chase, der gerade abgespielte Schritt, die Wiedergabegeschwindigkeit der Chase in bpm (Beats per Minute) und den Fade-Prozentsatz.

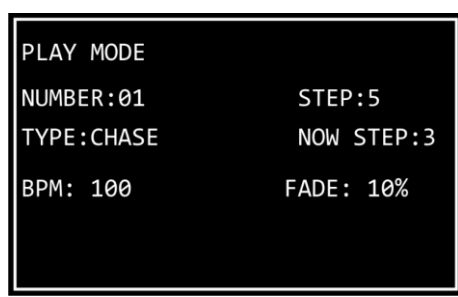

Um den Wiedergabemodus zu aktivieren, drücken Sie wiederholt auf die **Mode-Taste (56)**, bis die LED auf der Taste **grün** leuchtet.

Es gibt 2 Wiedergabemodi: Sie können mit der **Auto-/Sound-Taste (59)** zwischen der automatischen und der musikgetakteten Wiedergabe wechseln.

- **Automatisches Playback**: Die LED auf der Taste leuchtet **rot** auf. Die Chase wird automatisch abgespielt.
- **Musikgetaktetes Playback:** Die LED auf der Taste leuchtet **grün** auf. Die Chase wird automatisch abgespielt und reagiert auf den Rhythmus der Musik. Stellen Sie die Empfindlichkeit des integrierten Mikrofons mit dem **Sound-Regler (H)** ein. Dafür muss die Parameterauswahl aktiviert sein. Siehe **6.5.1.2. Parameterauswahl** auf Seite 19 für weitere Informationen.

Sie können auch auswählen, ob eine oder mehrere Chases abgespielt werden. Sie können mit der **Single-/Mix-Taste (61)** zwischen den beiden Optionen wechseln.

- **Single**: Die LED auf der Taste leuchtet **rot** auf. Wenn diese Option aktiviert ist, wird immer nur ein Chase abgespielt.
- **Mix:** Die LED auf der Taste leuchtet **grün** auf. Wenn diese Option aktiviert ist, können Sie mehrere Chases auswählen, die gleichzeitig abgespielt werden.

Schieben Sie die **Fader (01)**-**(48)** der Chases nach oben, die Sie abspielen möchten. Die LEDs über den entsprechenden Fadern leuchten auf und die ausgewählten Chases werden abgespielt. Die LEDs auf den entsprechenden **Playback-Tasten (01)** – **(48)** blinken während der Wiedergabe.

Während der Wiedergabe können Sie einen Stroboskopeffekt hinzufügen. Dafür muss die Parameterauswahl aktiviert sein. Siehe **6.5.1.2. Parameterauswahl** auf Seite 19 für weitere Informationen. Drehen Sie den **Strobe-Regler (I)**, um einen Stroboskopeffekt hinzuzufügen. Der Einstellbereich umfasst die Werte von "aus" bis "volle Leistung", von geringer zu hoher Frequenz.

#### <span id="page-31-1"></span>**6.9. Wiederherstellung der Werkseinstellungen**

Halten Sie gleichzeitig die **Record-Taste (60)**, die **Delete-Taste (64)** und die **Clear-Taste (68)** 3 Sekunden lang gedrückt, um den LED-Controller auf die Werkseinstellungen zurückzusetzen. Die LEDs auf allen Tasten blinkt 3 Mal auf.

Dadurch werden alle programmierten Szenen und Chases gelöscht und der Fixturetyp wird auf die Standardeinstellung zurückgesetzt: RGBWA-UV.

## <span id="page-32-0"></span>**6.10. MIDI-Implementierungstabelle**

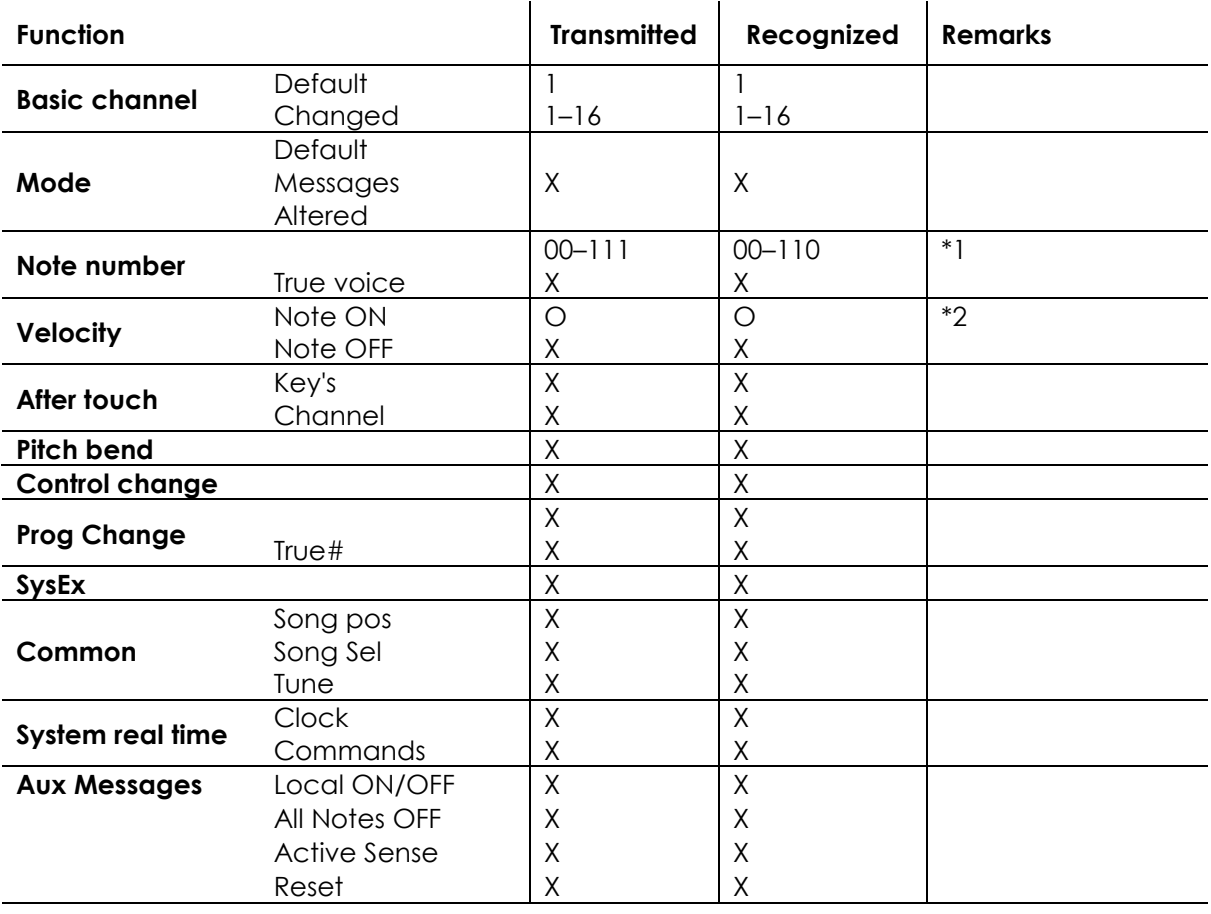

O: YES Mode 1: OMNI ON, POLY Mode 2: OMNI ON, MONO X : NO Mode 3: OMNI OFF, POLY Mode 4: OMNI OFF, MONO

#### **\*1 Tabelle 1: Note Numbers**

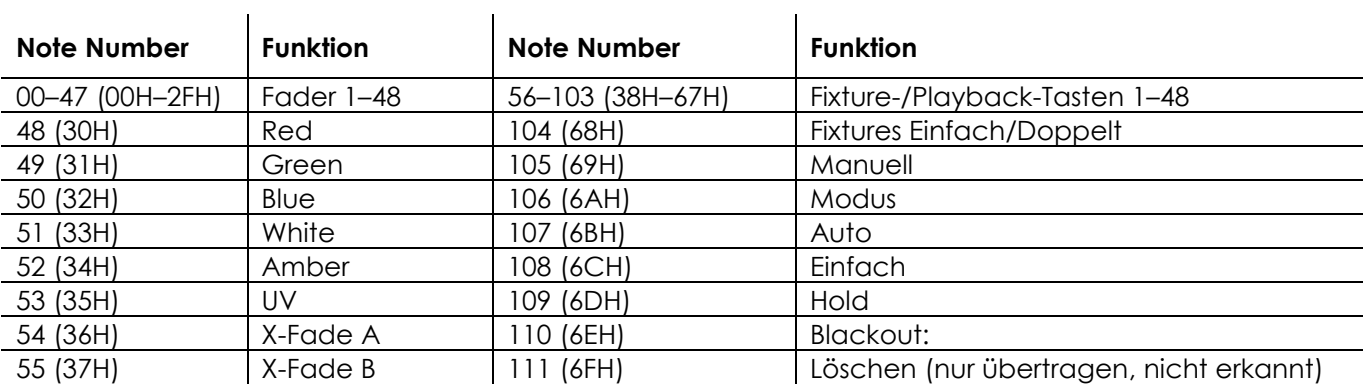

**\*2**

**On ODER LED Green: Velocity > 0 Off ODER LED Red: Velocity = 0**

**Außer: Notennummer 56–103, die nur mit Note-on-Befehlen ausgewählt werden können (velocity > 0)**

**Notennummer 00-55: Der Intensität wird mit Velocity gesteuert.**

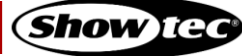

## <span id="page-33-0"></span>**7. Fehlersuche**

Diese Anleitung zur Fehlersuche enthält Lösungen, die von Personen ohne besondere Qualifikation ausgeführt werden können. Dieses Gerät enthält keine Teile, die vom Benutzer selbst gewartet werden können.

Nicht autorisierte Änderungen am Gerät führen dazu, dass die Garantie erlischt. Solche Änderungen können zu Verletzungen und Sachschäden führen.

Überlassen Sie die Wartung geschulten und fachkundigen Personen. Falls Sie in der Tabelle nicht die Lösung für Ihr Problem finden, wenden Sie sich bitte an Ihren Highlite International-Händler.

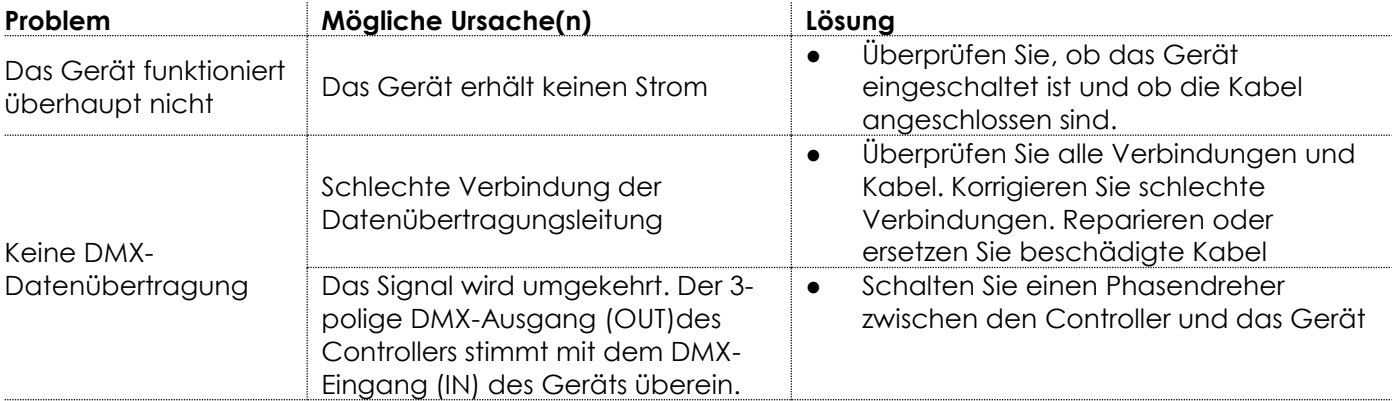

## <span id="page-33-1"></span>**8. Wartung**

#### <span id="page-33-2"></span>**8.1. Vorbeugende Wartung**

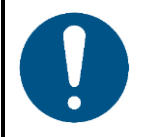

#### **Hinweis Unterziehen Sie das Gerät vor dem Gebrauch einer Sichtprüfung.**

Überprüfen Sie Folgendes:

- Alle Schrauben, die für die Installation des Geräts oder von Teilen davon verwendet werden, sitzen fest und sind nicht verrostet.
- Gehäuse, Befestigungen und Installationspunkte sind nicht verformt.
- Die Stromkabel sind nicht beschädigt und weisen keine Materialermüdung auf.

#### <span id="page-33-3"></span>**8.1.1. Anweisungen für die grundlegende Reinigung**

Gehen Sie zur Reinigung des Geräts wie folgt vor:

- 01) Trennen Sie es von der Stromversorgung.
- 02) Lassen Sie es 5 Minuten lang abkühlen.
- 03) Reinigen Sie es mit einem weichen, fusselfreien Tuch.

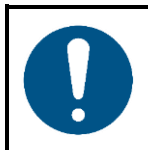

**Hinweis**

- Tauchen Sie das Gerät nicht in Flüssigkeit.
- Verwenden Sie keinen Alkohol oder Lösungsmittel.

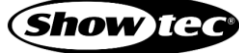

#### <span id="page-34-0"></span>**Korrigierende Wartung**  $8.2.$

Dieses Gerät enthält keine Teile, die vom Benutzer selbst gewartet werden können. Öffnen Sie das Gerät auf keinen Fall und nehmen Sie keine Änderungen an ihm vor.

Überlassen Sie Reparatur- und Wartungsarbeiten geschulten und fachkundigen Personen. Wenden Sie sich an Ihren Highlite International-Händler für weitere Informationen.

## <span id="page-34-1"></span>**9. Deinstallation, Transport und Lagerung**

- Trennen Sie es vor der Deinstallation von der Stromversorgung.
- Verwenden Sie für den Transport des Geräts möglichst die Originalverpackung.
- Reinigen Sie das Gerät, bevor Sie es einlagern. Befolgen Sie die Reinigungshinweise in Kapitel **8.1.1. Anweisungen für die grundlegende Reinigung** auf Seite 33.
- Lagern Sie das Gerät nach Möglichkeit in der Originalverpackung.

Es gibt ein Flightcase für den ColorCue 4. Sie können das Gerät im Flightcase aufbewahren und transportieren. Sie können es separat kaufen. Siehe **3.5. Optionales Zubehör** auf Seite 11 für weitere Informationen.

## <span id="page-34-2"></span>**10. Entsorgung**

#### **Korrekte Entsorgung des Produkts**

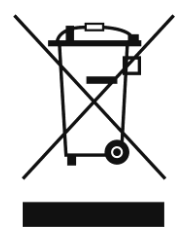

Elektrische und elektronische Altgeräte

Dieses Symbol auf dem Produkt, seiner Verpackung oder den Dokumenten weist darauf hin, dass es nicht als Hausmüll behandelt werden darf. Entsorgen Sie es, indem Sie es an einer Sammelstelle für das Recycling von elektrischen und elektronischen Geräten abgeben. Das verhindert die unkontrollierte Abfallentsorgung und damit einhergehende Umwelt- oder Personenschäden. Weitere Informationen zum Recycling dieses Produkts erhalten Sie bei Ihren örtlichen Behörden oder Ihrem autorisierten Händler.

## <span id="page-34-3"></span>**11. Zulassung**

# $\epsilon$

Auf der Website von Highlite International[\(www.highlite.com\)](https://www.highlite.com/) finden Sie auf der jeweiligen Produktseite die zugehörige Konformitätserklärung.

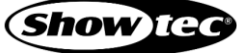

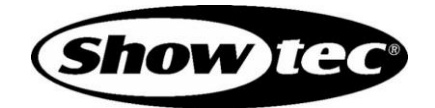

**©2022 Showtec**